المركز القومي للمناهج والبحث التربوي بخت الرضا

وزارة التربية والتعليم

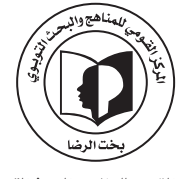

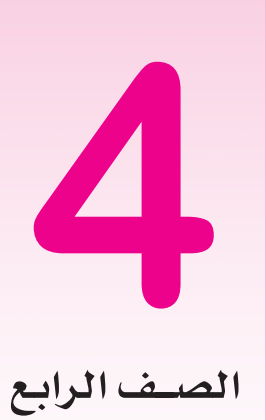

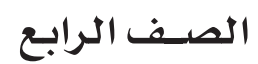

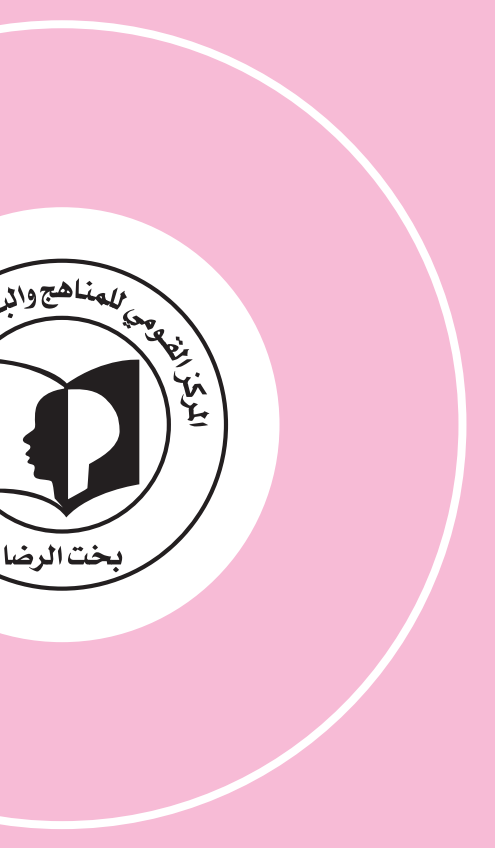

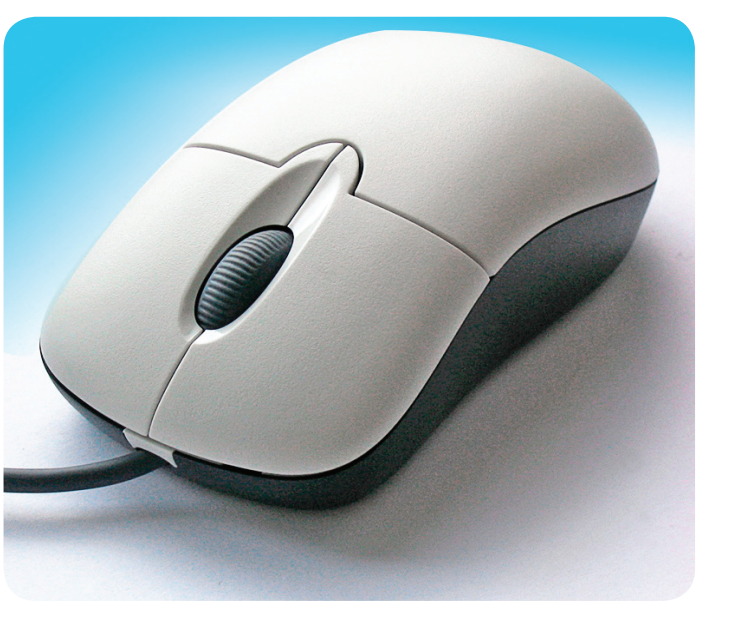

**المرحلة الإبتدائية**

**4** تكنلوجيـا المعلومات والإتصالات

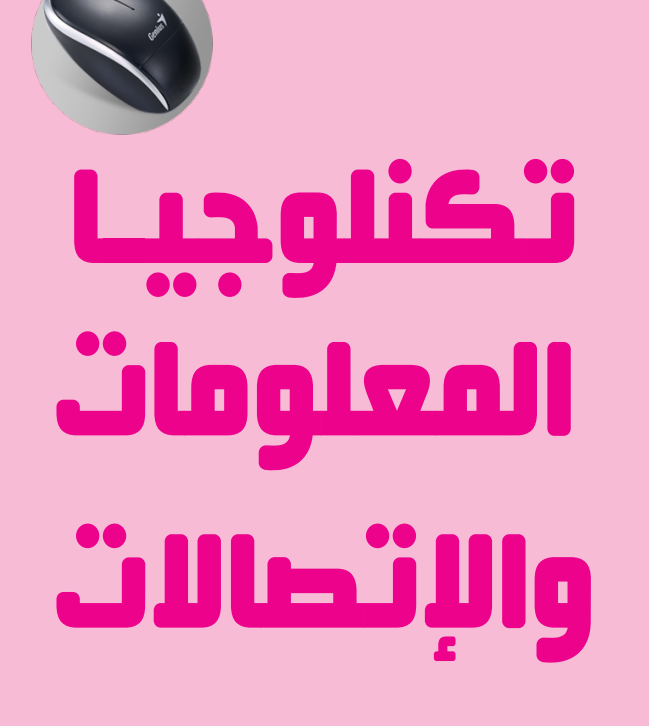

#### جمهورية السودان

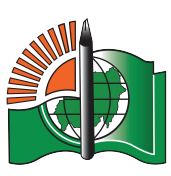

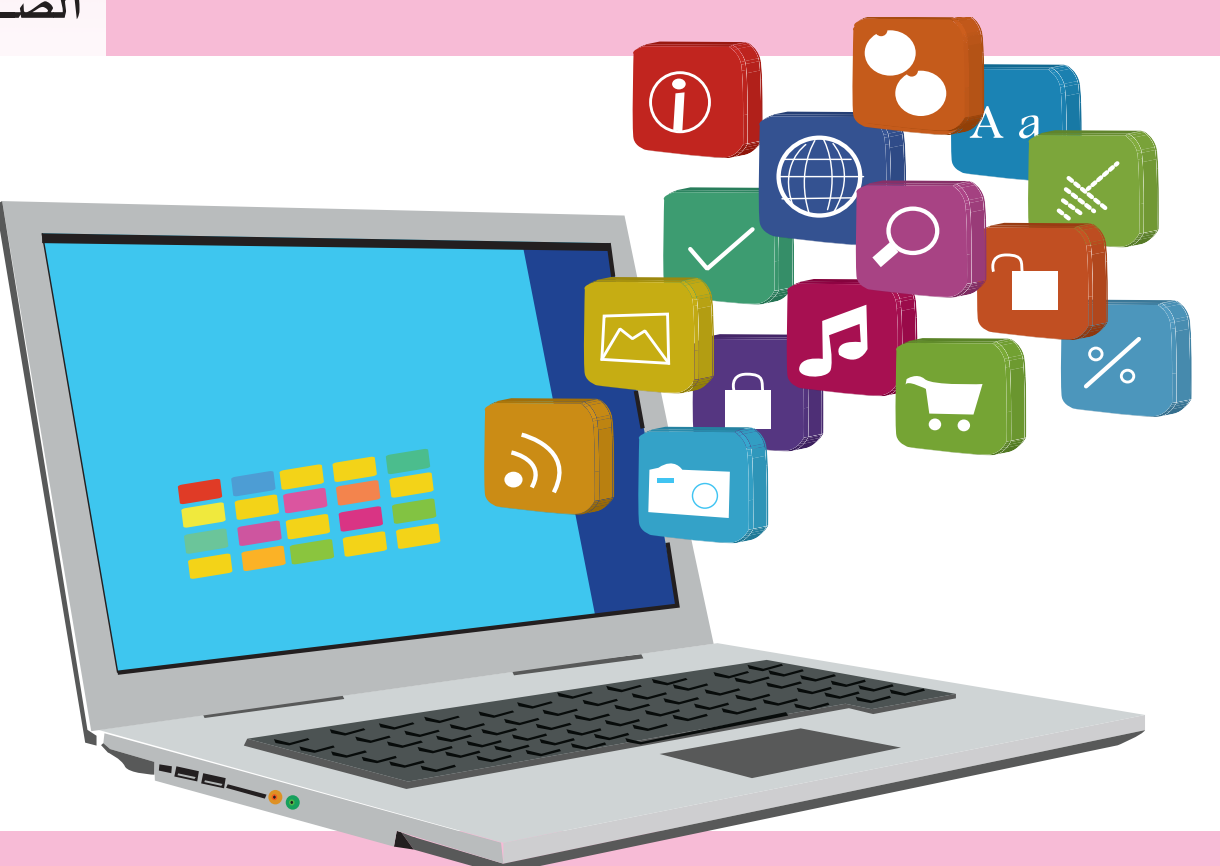

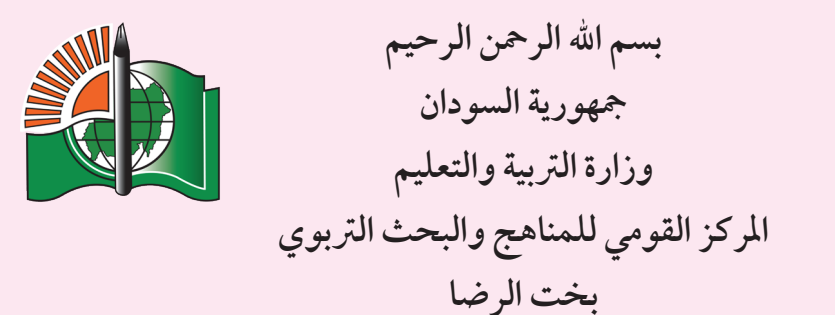

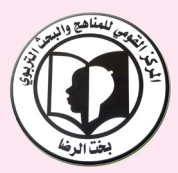

 **املرحلة االبتدائية** تكنولوجيا الملومات والاتصالات **الصف الرابع**

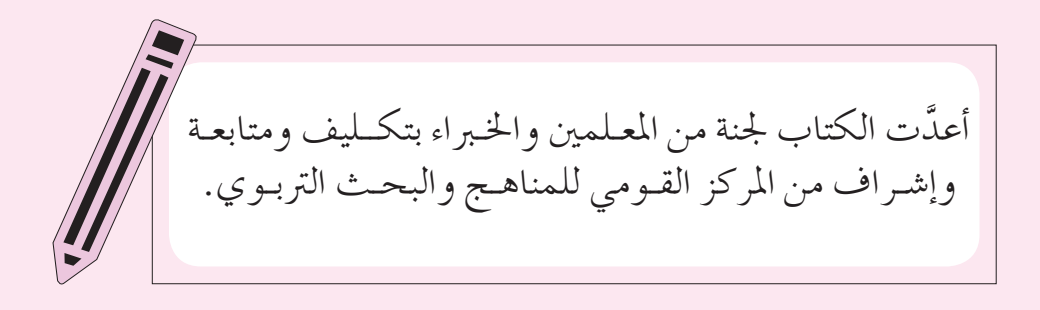

حقوق الت أليف للمركز القومي للمناهــج والبحث الرتبوي الرتبية والتعليــــم وال يجوز لأي جهة طباعة أو بيع هذا-بخت الر�ضا، وحقوق الطبــع والن�شــر حمفوظة لوزارة الكتاب أو أي جزء منه و إال تعر�ضت لطائلة القانون.

**الطبعة الأوىل 2021م**

## المحـتويـــات

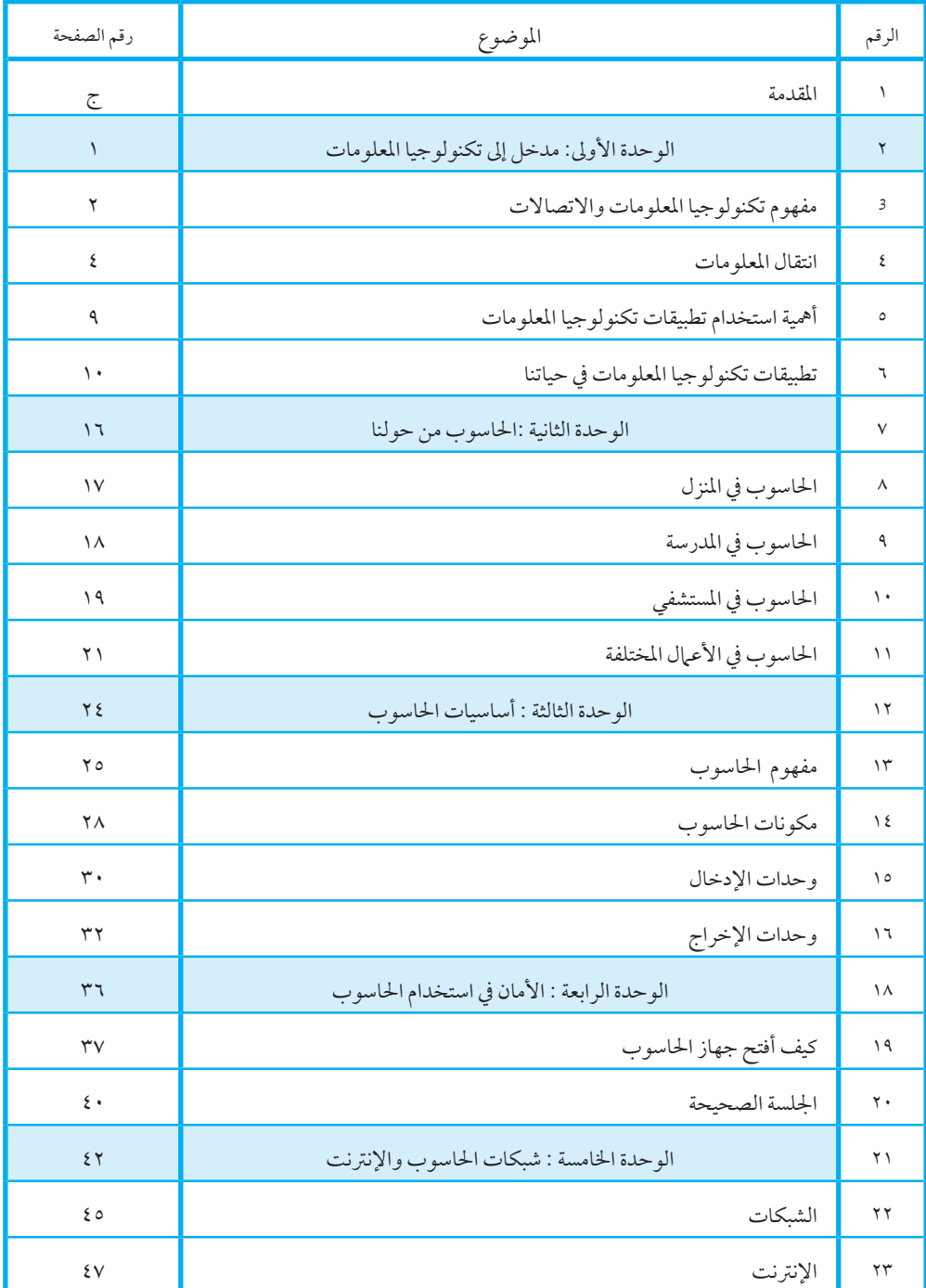

ي أن تكنولوجيا الملومات والاتصالات - رابع "

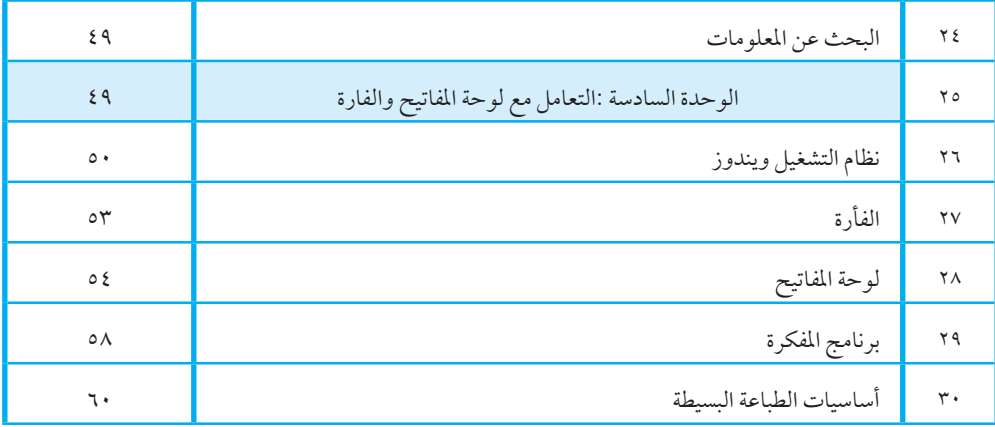

بسم اهلل الرمحن الرحيم

#### المقدمة

الحمد لله والصلاة والسلام على أفضل خلق الله . المعلمون الأفاضل ..

التالميذ والتلميذات األعزاء ..

أصبحت الأجهزة الرقمية والإلكترونية جزءاً من حياة تلاميذنا. وما يميّز جيل المعلوماتية عن غيره من الأجيال هو التعرُّف المبكر على التكنولوجيا ، والقدرة على استخدام التكنولوجيا إلنتاج جمموعة متنوعة من املحتويات. ونحن عىل يقني بأهنم اجليل الذي سيقود عجلة التطور والتكنولوجيا يف السودان.

وانطلاقًا من هنا نضع بين أيديكم كتاب (تكنولوجيا المعلومات والاتصالات) للصف الرابع الابتدائي وهو أول كتاب في هذه السلسلة للمرحلة الإبتدائية ونهدف بهرفع درجة الوعي والفهم املتوازن هلذا العلم الذي ال تستقيم بدونه حياتنا . ولا يخفى علينا جميعاً ونحن نستشرف عهد جديد في السودان أهمية تكنولوجيا املعلومات واالتصاالت إذ استخدمها شباب وشابات السودان للتواصل وإنجاح ثورةديسمرب 2018م املجيدة.

ويحتوي هذا الكتاب على ست وحدات أساسية : مدخل إلى تكنولوجيا المعلومات، الحاسوب من حولنا أساسيات الحاسوب، الأمان في استخدام الحاسوب، شبكات احلاسوب واالنرتنت، تعلم استخداملوحة املفاتيح و الفأرة. مع الأمنيات بالتوفيق..

**فريق العمل**

الوحدة الأولى

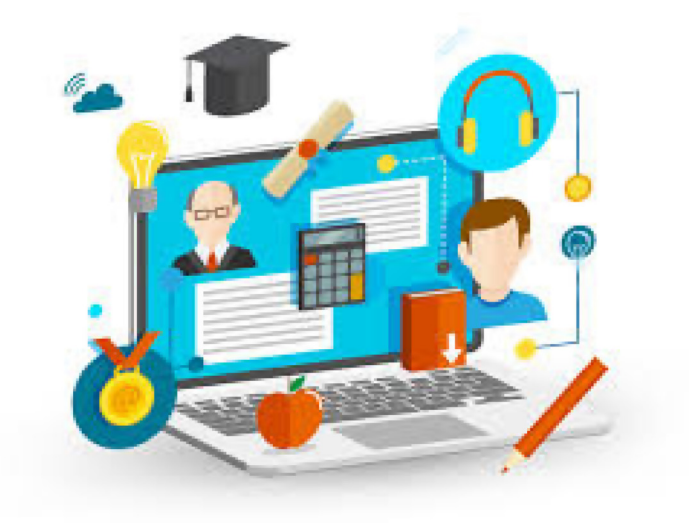

# مدخل إلى تكنولوجيا المعلومات واالتصاالت

الدرس الأول

## مفهوم تكنولوجيا المعلومات واالتصاالت

ماذا تعرف عن تكنولوجيا املعلومات واالتصاالت؟ حين يخاطبك المعلم في الصف فهو ينقل إليك معلومات عن المادة التي تدرسها. يقوم عقلك بتخزينها وحتليلها حتى تفهم و تستوعب الدرس.

يف االمتحان يقوم عقلك باسرتجاع املعلومات التي درستها من ذاكرتك و يمكنك اإلجابة عىل أسئلة االمتحان بكتابتها يف الورقة.

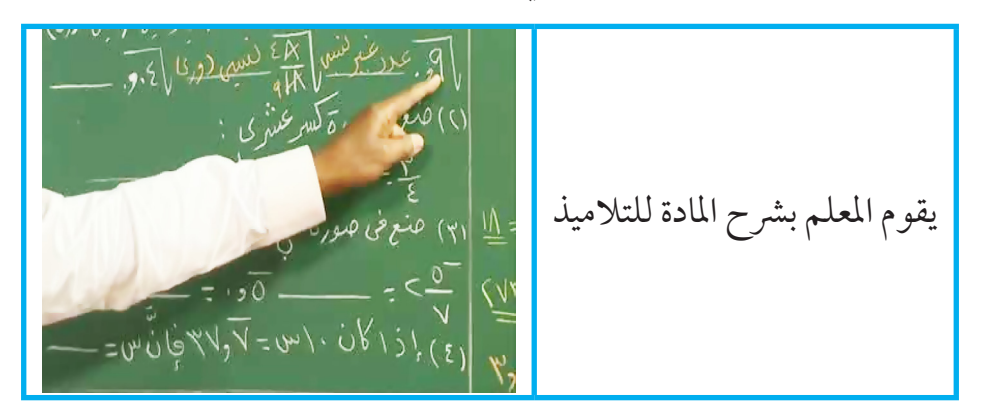

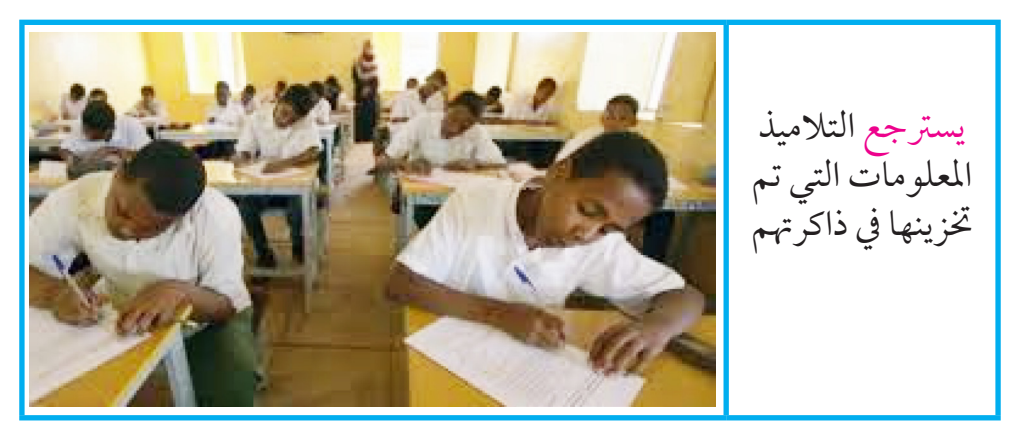

**تكنولوجيا المعلومات واالتصاالت:** هو العلم الذي يستخدم التكنولوجيا احلديثة يف نقل املعلومات وختزينها ومعالجتها من خلال عناصر تكنولوجيا المعلومات و الاتصالات المختلفة .

**أنواع البيانات**:

البيانات هي المكون الأساسي للمعلومات و يمكن أن تعبر عن الآتي:

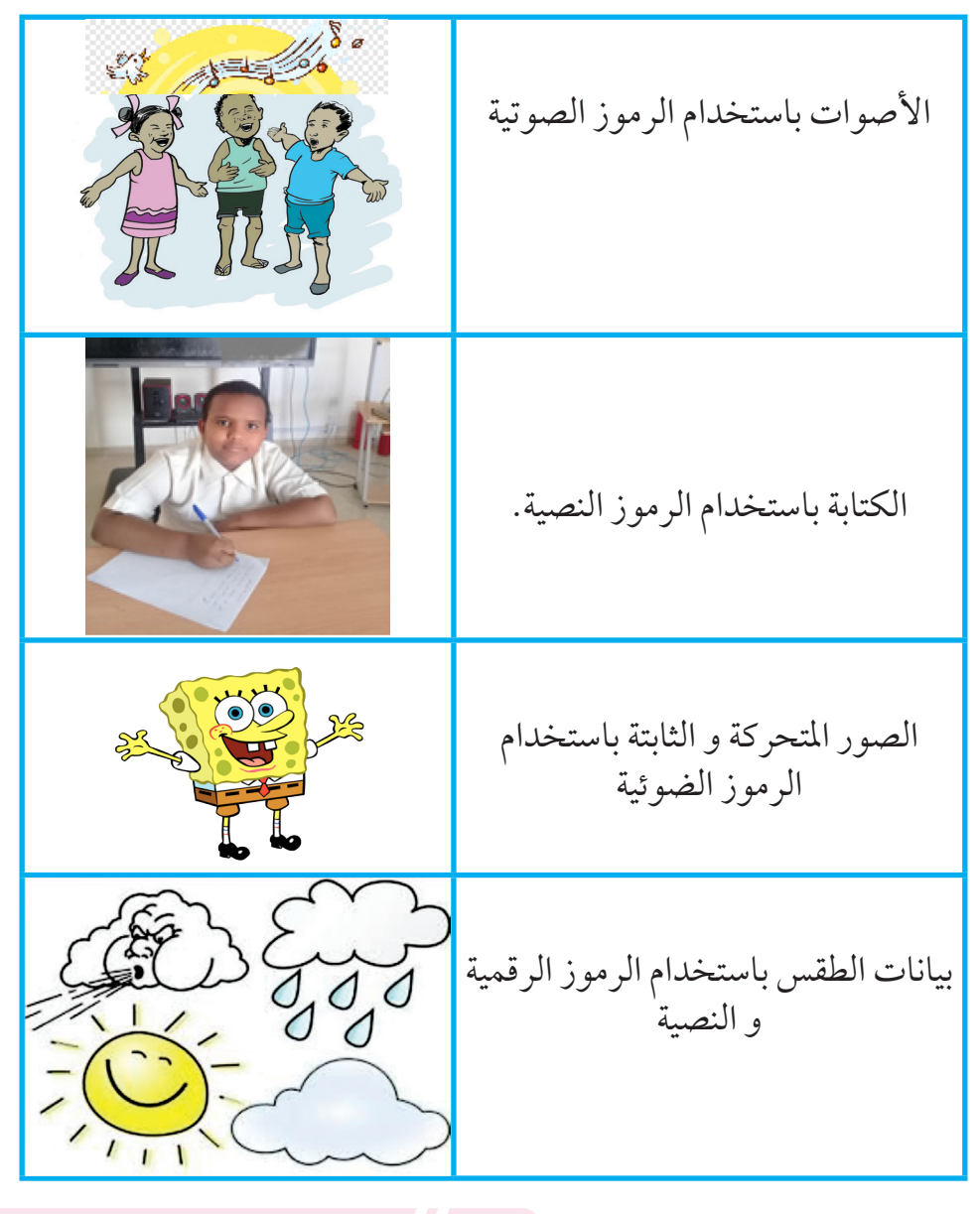

الدرس الثاني

#### انتقال المعلومات

كيف فكر الإنسان في عملية انتقال المعلومات للمسافات البعيدة؟

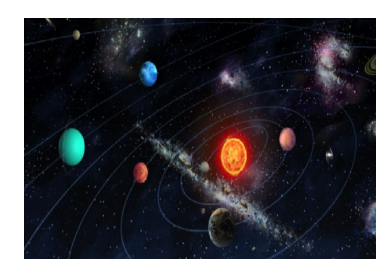

اكتشف اإلنسان منذ القدم أن النجوم والكواكب التي نراها بالليل هي عبارة عن إشارات ضوئية ترسل معلومات كثرية عن هذا النجم. ففكر يف إخرتاع أجهزة يمكنها أن تقوم بإرسال إشارات تحمل معلومات لتساعد الناس في التواصل مع<br>بعضها البعض .

اخرتع العامل جراهام بل اهلاتف كوسيلة لنقل الأصوات لأماكن بعيدة عن طريق الأسلاك. و عىل مر الزمن تم تطوير وسائل نقل املعلومات حتى صارت في عهدنا الحالي تنتقل عن طريق الأقيار الصناعية دون الحاجة إلى الأسلاك.

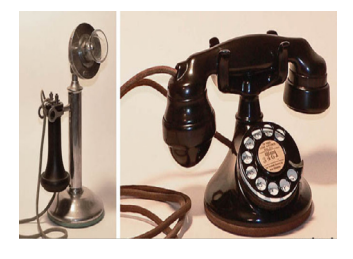

الهواتف احلديثة:

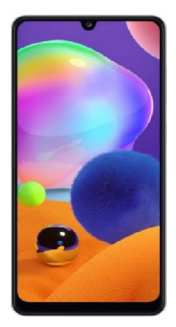

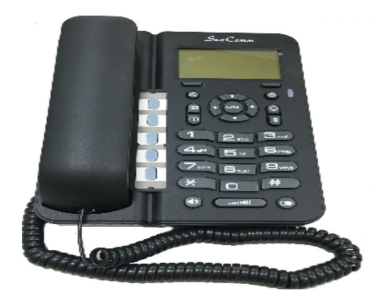

**من األشياء التي تساعد على التواصل:** الأقمار ال�صناعية: عبارة عن آلة صنعها الإنسان و تم إرسالها للفضاء . وهي تدور حول األرض و تساعد يف االتصاالت مثل حمطات التلفاز العاملية – املكاملات العاملية – التواصل بني الناس بالإنترنت.

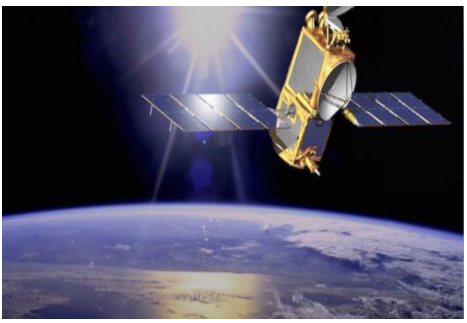

الحاسوب : هو جهاز إلكرتوين يقوم بالتعامل مع معلومات املستخدم بحفظها و حتليلها بواسطة البرمجيات و الأجهزة المادية و يمكن إرسالها و مشاركتها مع الآخرين عبر شبكة تربط أجهزة احلواسيب مع بعضها البعض.

/1أجهزة حاسوب ذكية

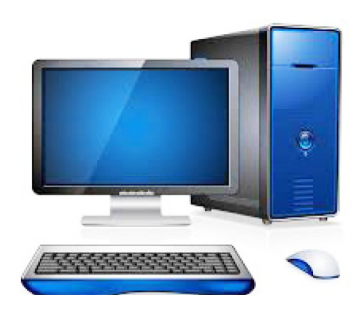

ويوجد أيضاً الكثير من أجهزة التواصل ونقل المعلومات التي ساعدت الإنسان في تقليل اجلهد واملال والزمن مثل املذياع و أجهزة الالسلكي و املوبايل و احلاسوب اللوحي و احلاسوب املحمول.

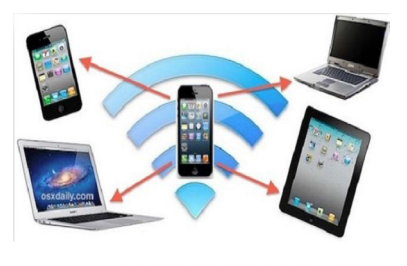

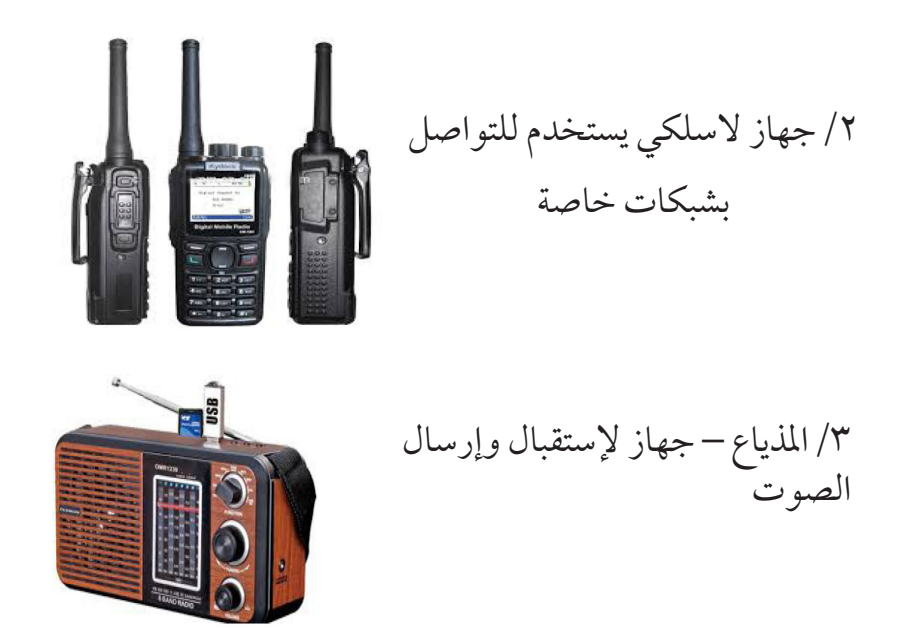

#### انتقال الملومات:

- تنتقل اإلشارات وهي حاملة املعلومات برسعة الضوء . رسعة الضوء هي اكبر سرعة مكتشفة.
- √ تنتقل الإشارات من محطة لأخرى عبر وسيط كالأسلاك و الأثير (الفضاء).
- اإلشارات التي تنتقل عرب األسالك تسمى سلكية و اإلشارات التي تنتقل عبر الأثير. تسمى لاسلكية .
- حمطة اصدار اإلشارة تسمى املرسل. وحمطة وصول األشارة تسمى املستقبل.

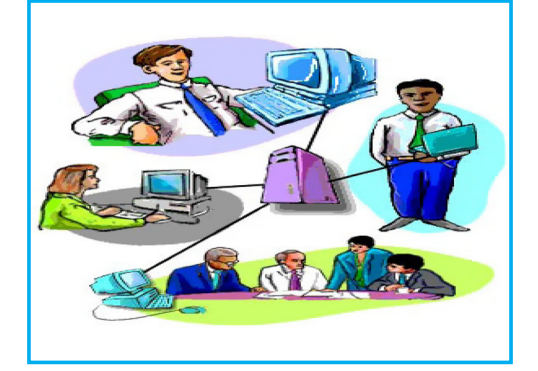

أنواع إجهزة الإرسال والاستقبال:

**/1 إرسال :**

حمطات تلفاز و مذياع تسمى حمطات إرسال . الطبق الفضائي )دش( يستقبل اإلشارات و يرسلها للتلفاز أو املذياع.

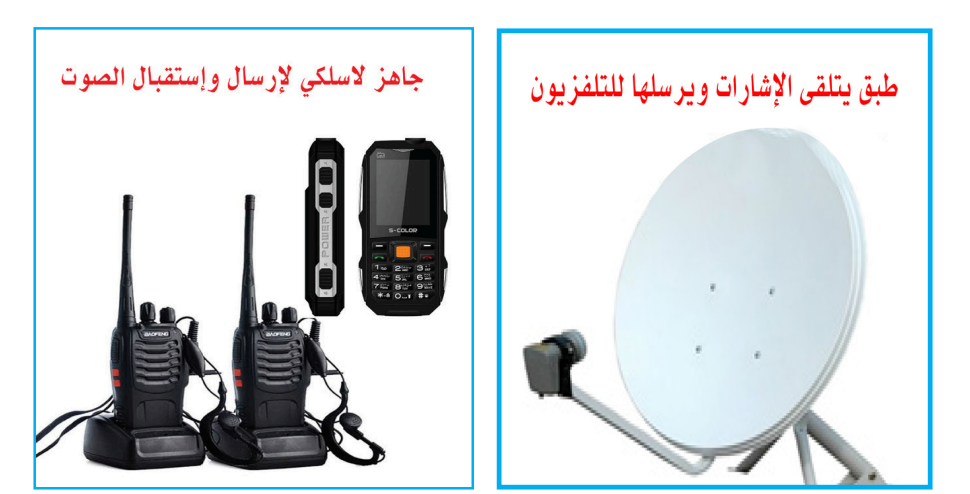

**/2 استقبال :**

أجهزة التلفاز و املذياع تسمى أجهزة استقبال.

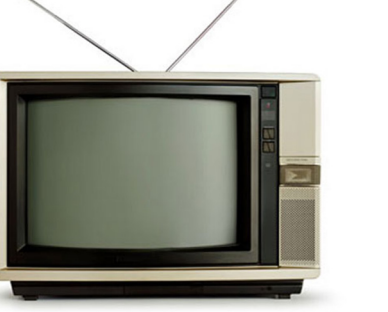

تلفزيون يستقبل لإشارات في شكل صور

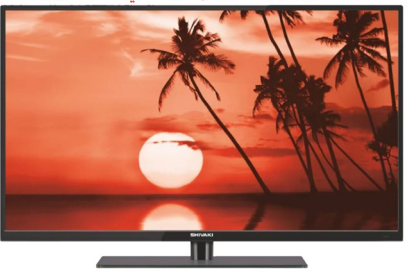

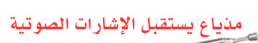

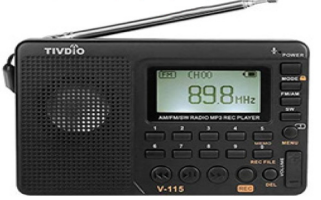

## **/3 إرسال و استقبال:**

بعض الأجهزة تستقبل وترسل الاشارات في نفس الوقت مثل الحواسيب و الهواتف.

 **تقويم:** .1 اذكر بعض األشياء التي توجد يف بيئتك )املدرسة – املنزل – احلي( و تعمل بمفهوم تكنولوجيا املعلومات. .2 هل تستفيد من أدوات االستقبال املوجودة يف حميطك؟ )اذكر نامذج لربامج حتب أن تشاهدها أو تسمعها عرب التلفاز أو املذياع(. .3 كيف تنتقل الربامج إىل التلفاز أو املذياع ؟ .4 ارشح نامذج ألنواع املعلومات التي تتلقاها عرب أجهزة االستقبال يف حميطك يف شكل: i. صور متحركة iiii صوت. .5 هل كنت تعرف قبل هذا الدرس كيف يتم نقل املعلومات إليك؟

الدرس الثالث

#### أهمية استخدام تطبيقات تكنولوجيا المعلومات

لتكنولوجيا املعلومات أمهية كبرية فهي تساعد عىل: سهولة التواصل مع األشخاص دون احلاجة إىل التحرك. التعرف عىل العامل و معرفة المعلومات و متابعة الأخبار دون أن تغادر مقعدك. تقليل اجلهد و املال و الزمن. زيادة اإلنتاج و دقة العمل باستخدام برامج تساعد الناس يف إدارة أعمالهم. تقليل العمل باألوراق التي تستهلك اجلهد لتنظيمها و مراجعتها. سهولة التعلم حيث يمكنك عبر تكنولوجيا المعلومات و الإنترنت من حضور الحصص و المواد التعليمية في شتى المجالات . **نشاط**: هل شاهدت بعض الدروس عرب املوبايل أو احلاسوب ؟ • هل أرسل لك زميلك بعض الدروس عرب املوبايل ؟ • ماذا تعرف عن التعليم اإللكرتوين ؟ • هل تسمع األخبار عن طريق التلفاز ؟ •اكتب بعض الفوائد التي حتصلت عليها من استخدام التكنولوجيا في حياتك . اكتبها في ورقة وسلمها للمعلم .

تكنولوجيا الملومات والاتصالات - رابع

الدرس الرابع

## تطبيقات تكنولوجيا المعلومات في حياتنا

**ثورة ديسمرب املجيدة :** سامهت يف نجاح ثورة ديسمرب 2018م المجيدة،حيث سهلت التواصل بين الناس و نشر المعلومات بسرعة عبر وسائل التواصل الإجتماعي. كما نشرت أناشيد الثورة بين الشباب في وقت واحد. و استطاعت مجع ماليني الناس يف وقت واحد و زمان واحد.

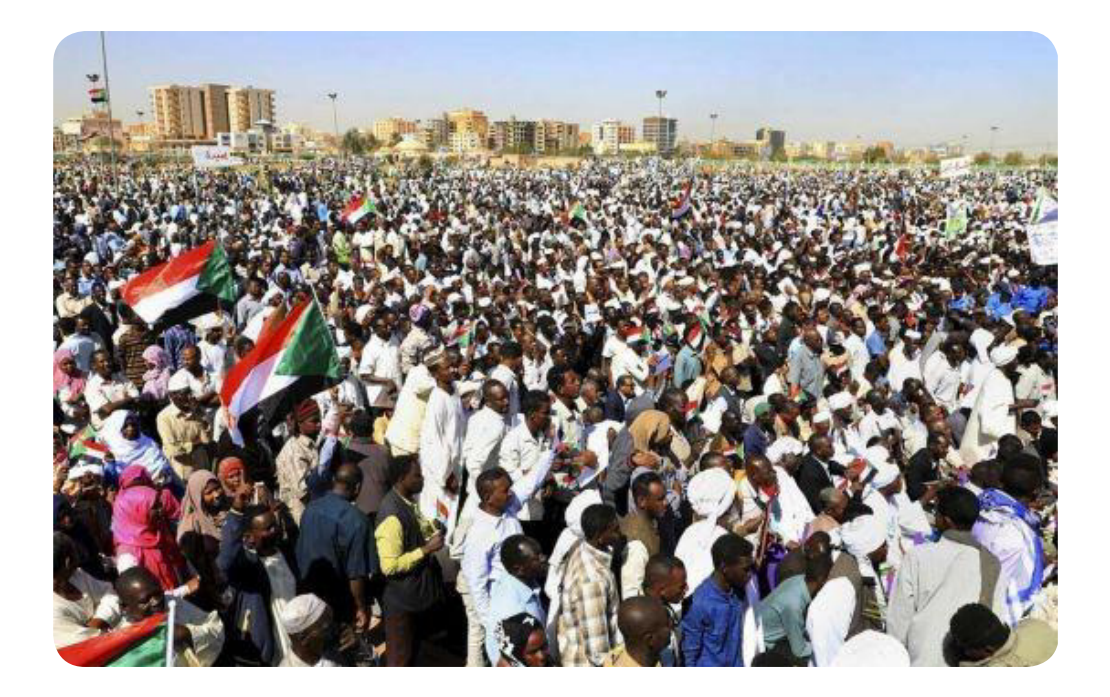

نشاط : .1 كيف سمعت أو شاهدت أحداث الثورة ؟ .2 هل شاركت يف الثورة ؟ أذكر التكنولوجيا التي إستخدمتها ؟ .3 أذكر بعض أناشيد الثورة التي حفظتها من املوبايل أو التلفاز

تستخدم تكنولوجيا املعلومات واالتصاالت يف احلياة العامة يف جماالت عديدة ، منها:

الت�سهيالت امل�صرفية :

سهولة التواصل مع البنوك عبر الصراف الآلي أو عبر تطبيقات البنوك في الهواتف المحمولة (الموبايل) وتحويل النقود . دون أن تتحرك من مقعدك.

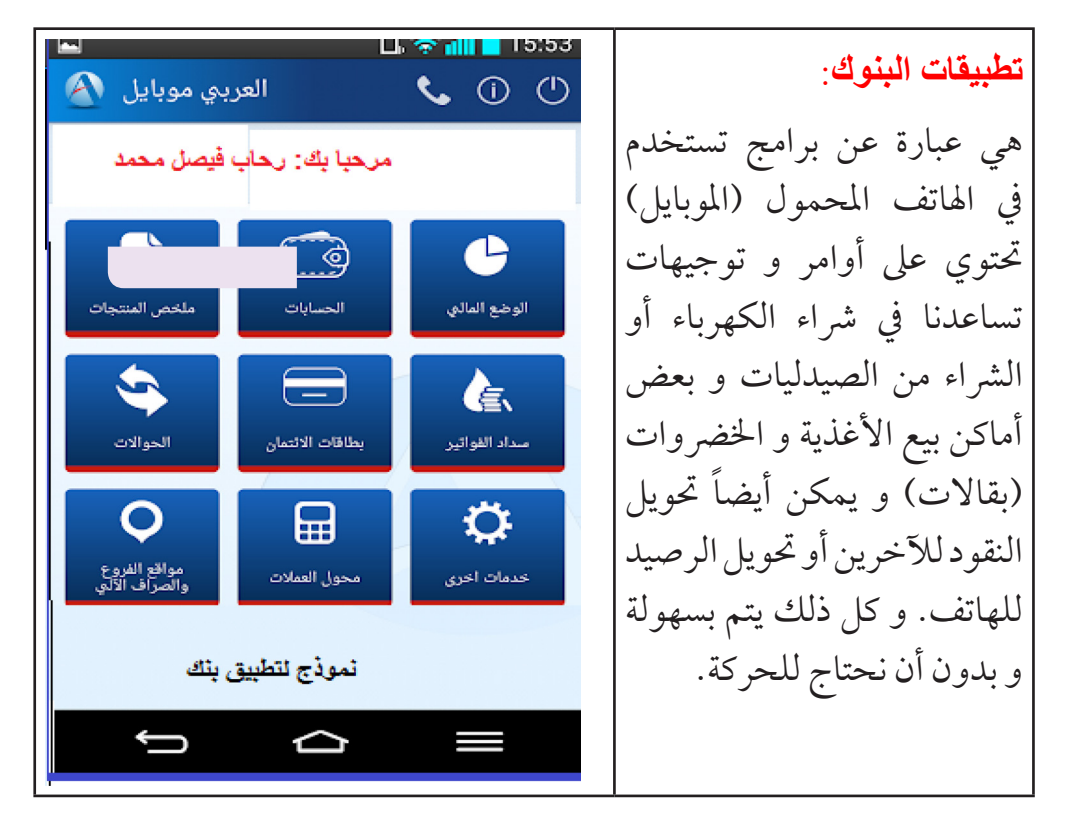

الصراف الألي:

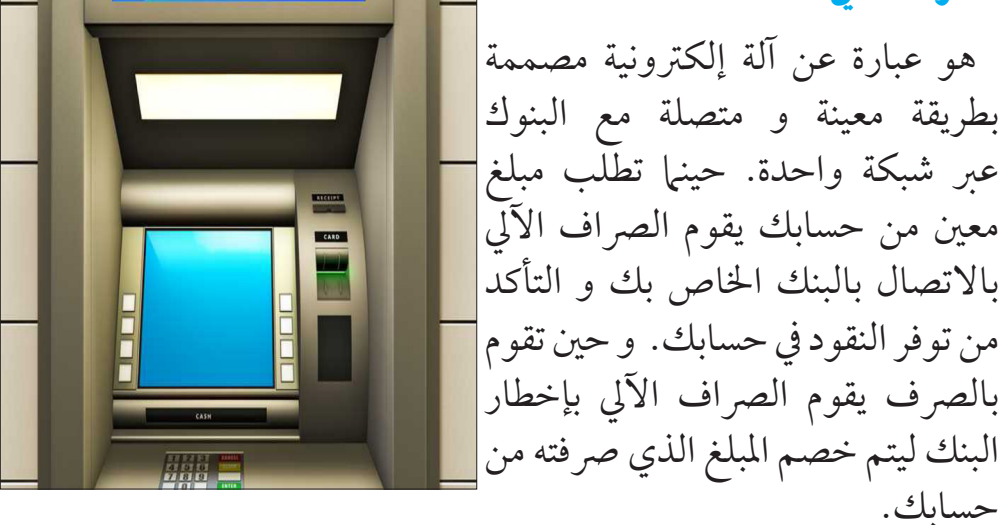

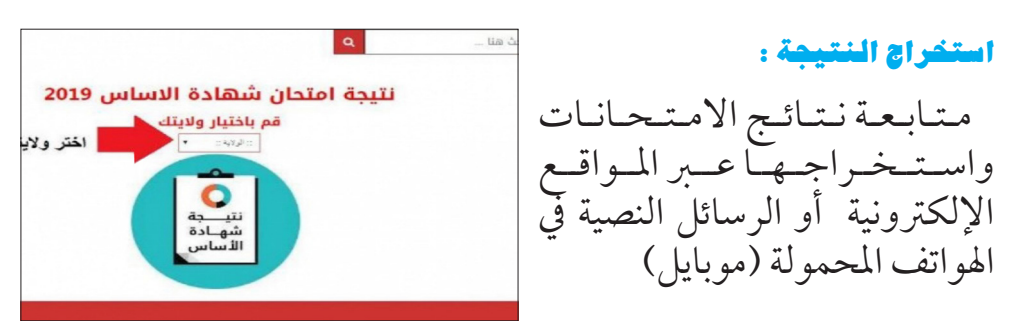

#### التبليغ عن الأعطال :

يمكنك التبليغ عن انقطاع التيار الكهربائي عبر نظام متابعة الشكاوي. باستخدام الهاتف دون الحوجة للذهاب لإدارة الكهرباء.

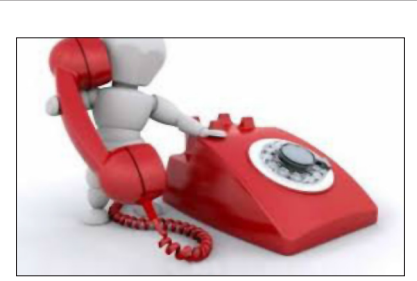

أمثلة لتطبيقات تكنولوجيا الملومات فى معيطنا:

١. وسائل التواصل بين الناس مثل الفيسبوك و الواتساب و تويتر و هي عبارة عن برامج تم تصميمها لتسمح للتواصل بين الناس و إرسال الرسائل بالكتابة أو الصوت أو الفيديو .

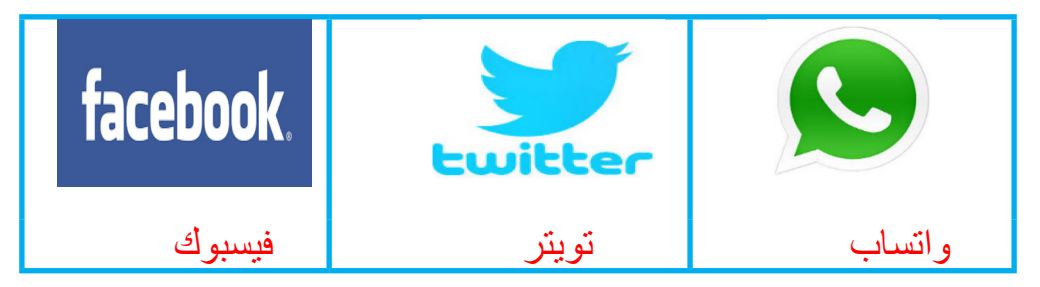

.2 الربيد اإللكرتوين )إيميل **Email** ): و هو عبارة عن مساحة يف اإلنرتنت يتم حجزها باسم الربيد اخلاص بك و الذي تقوم بإنشائه بحسب االسم الذي ترغب به بشرط أن يكون غير مستعمل من شخص اخر.

ومن أشهرأنواع الربيد اإللكرتوين Hotmail –Yahoo – Gmail .

وبواسطة البريد الإلكتروني يمكنك إرسال الرسائل و الصور و المستندات.

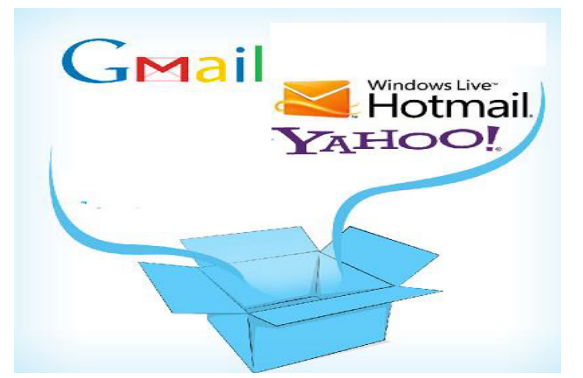

.3 السيارات احلديثة: حتتوي عىل جهاز حاسوب يراقب أعطال السيارة و ينبه ّ السائق بإي مشكلة قد حتدث.

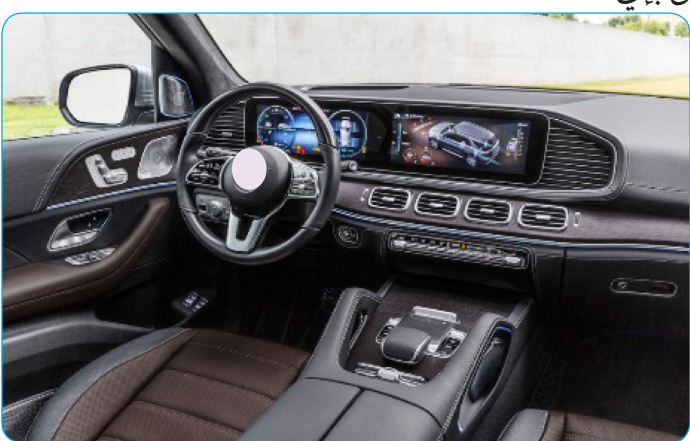

 **نشاط:** 

- ١. اذكر بعض الأنشطة التي مارستها وحدك أو مع أحد أفراد أسرتك و تم إنجازها بواسطة تكنولوجيا املعلومات.
- .2 هل تعتقد بأن هذه األشياء مفيدة ؟ قارن برشح بسيط بني أداء هذه الأعمال دون تكنولوجيا المعلومات و بين استخدام التكنولوجيا بها.
- ٣. هل قمت باستخدام الحاسوب في الرسم أو كتابة الواجب ؟ اشرح ذلك لزملائك و زميلاتك في الصف. (نقاش مجموعات)
- .4 هل تستخدم الواتساب أو الفيسبوك للتواصل مع أصدقائك ؟ ما هي فائدة التواصل مع األصدقاء؟ يمكنك استخدام موبايل أو تابلت الستعراض الفيسبوك و الواتساب.
- .5 قم مع معلمك بمحاولة إنشاء بريد إلكرتوين خاص باملدرسة. يمكن لمعلمك شرح الخطوات على السبورة إذا لم يتوفر إنترنت.
	- .6 اذكر ثالثة وسائل تواصل اجتامعي غري التي تم ذكرها .
- .7 من دروسك السابقة اذكر بعض فوائد تكنولوجيا املعلومات و الاتصالات في حياتك. وهات مثال لكل حالة. مثلاً:

- يستخدم والدي ......................... لرشاء الكهرباء

- تتحدث أمي مع أهلها خارج السودان بواسطة ................

 **تقويم :** .1 ما هي تكنولوجيا املعلومات و االتصاالت ؟ هو العلم الذي هيتم ب ............ و ............... و حتليل املعلومات .2 اهلاتف هو وسيلة لنقل ................................................ .3 األقامر الصناعية هي ................................................... .4 اذكرأسم ثالث أجهزة تنقل املعلومات. .5 اآلله يف الصورة التايل هي.............. : )ضع دائرة عىل األجابة الصحيحة(. . جهاز حاسوب متطور . جهاز واي فاي Fi-Wi . قمر صناعي . كل ما ذكر صحيح .6 اذكرثالثة نامذج الستخدام تكنولوجيا املعلومات يف حياتنا: -------------------------------------- . -------------------------------------- . -------------------------------------- .

#### الوحدة الثانية

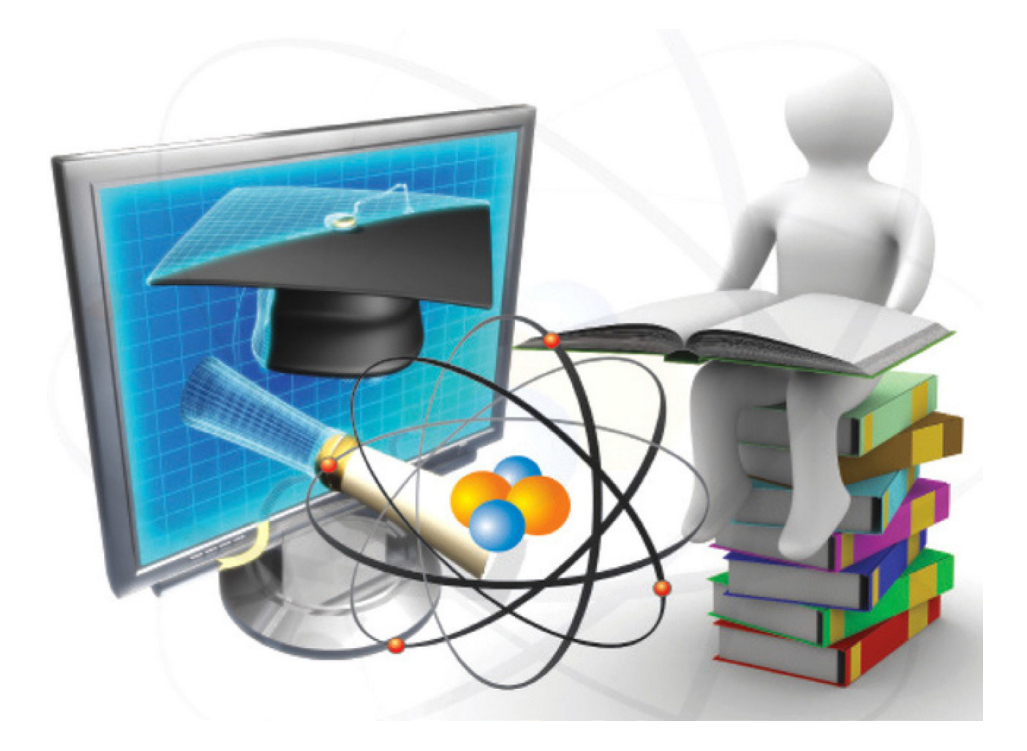

# الحاسوب من حولنا

الدرس الأول

## الحاسوب في المنزل

يف معظم املنازل يوجد جهاز من أجهزة احلاسوب مثل املوبايل الذكي أو احلاسوب املحمول.

يستخدم الحاسوب المنزلي أو الموبايل الذكي في اداء بعض المهام مثل:

- .1 حفظ الصور العائلية. .2 حفظ املستندات اهلامة مثل شهادات امليالد و الرقم الوطني.
	- ٣. التواصل مع الأهل و الأصدقاء.
- ٤. استعمال البريد الإلكتروني للتراسل مع بعض الجهات. مثل التقديم للوظائف.
- 0. الدخول للمواقع الإلكترونية الخاصة بنتائج الامتحانات للإطلاع على النتائج المدرسية خاصة في امتحانات شهادة الأساس و الشهادة السودانية.

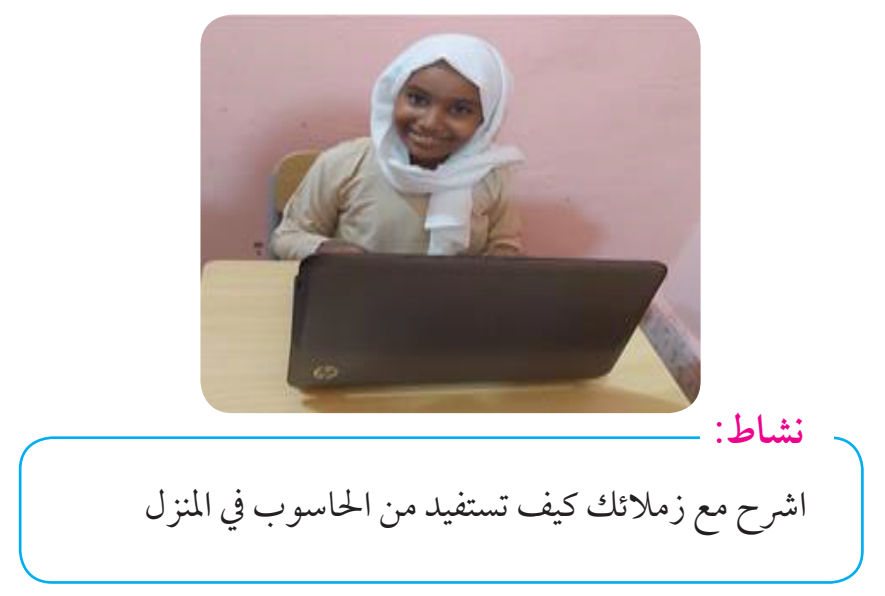

الدرس الثاني

## الحاسوب في المدرسة

**تستفيد املدارس من احلاسوب يف :**

- .1 حفظ اسامء الطالب و املعلمني باملدرسة. .2 جتهيز جداول احلصص.
- .3 متابعة السلوك العام و تصنيف التالميذ املتميزين يف الرياضة و السلوك اجليد.
- ٤. كتابة و طباعة الامتحانات و الاختبارات الشهرية والنهائية في المدرسة.
	- .5 رصد درجات االمتحانات و حفظها.
	- .6 حفظ صوراملناشط املدرسيةمثل الرياضة و االحتفاالت املدرسية.
		- .7 تدريس الطالب التطبيق العميل يف برامج احلاسوب

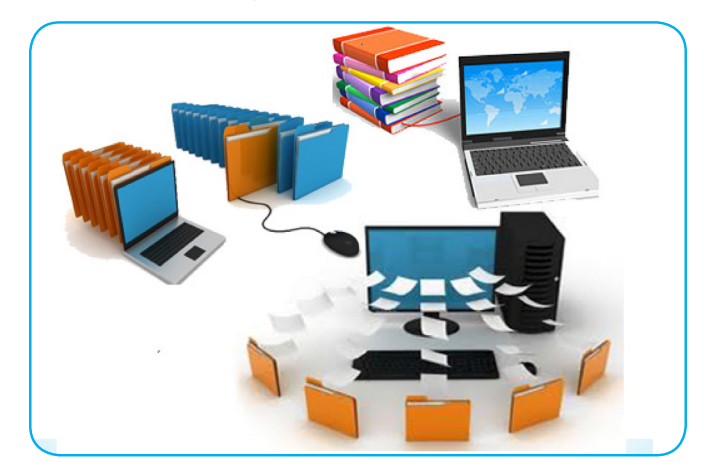

 **نشاط:** .1 هل يوجد يف مدرستك حاسوب؟ .2 حتدث مع معلمك عن فوائد احلاسوب و كيف يمكن تطوير املدرسة عن طريقة؟

تكنولوجيا الملومات والاتصالات - رابع 1888 1898

#### .3 الدرس الثالث

## الحاسوب في المستشفى

ات من الحاسوب في :

- .1 حيفظ تاريخ املرىض دون احلاجة إىل الدفاتر الورقية. .2 ينرش املعلومات الطبية و مواعيد املقابالت للمرىض.
- 
- ٣. يساعد في استخدام الأجهزة الطبية المتطورة في التشخيص و العلاج.
- ٤. في بعض الدول المتقدمة يقوم الحاسوب (الإنسان الآلي أو الروبوت) بإجراء العمليات اجلراحية .

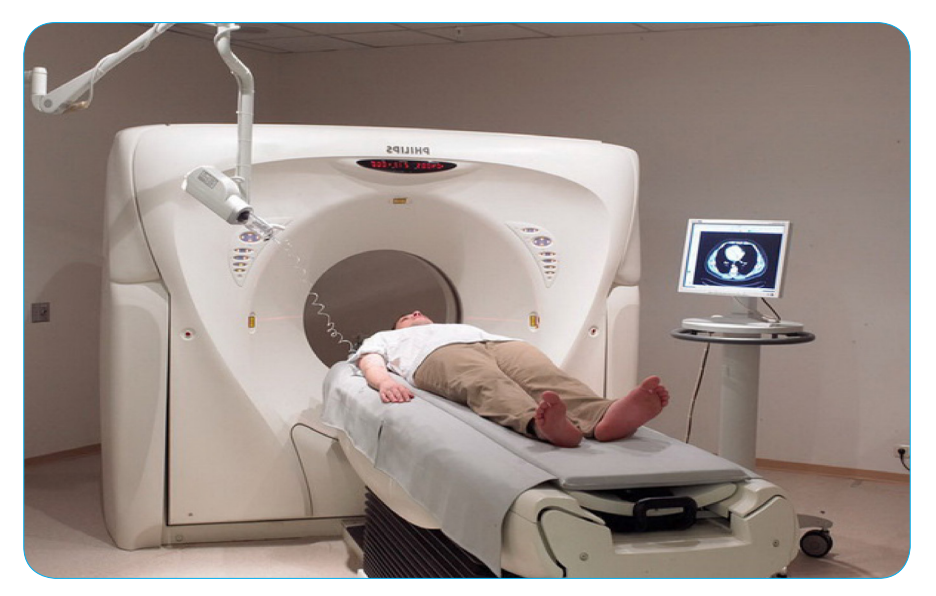

 **نشاط:** •هل سبق أن ذهبت اىل مستشفى أو عيادة و كان هبا حاسوب ؟ استخدم خيالك لوصف فوائد احلاسوب يف املستشفيات. •هل تتصورأن العمل باحلاسوب مفيد ؟ قارن بني مستشفى بال حاسوب و مستشفى تستخدم الحاسوب .

19 تكنولوجيا املعلومات واالتصاالت - رابع

#### تدريب:

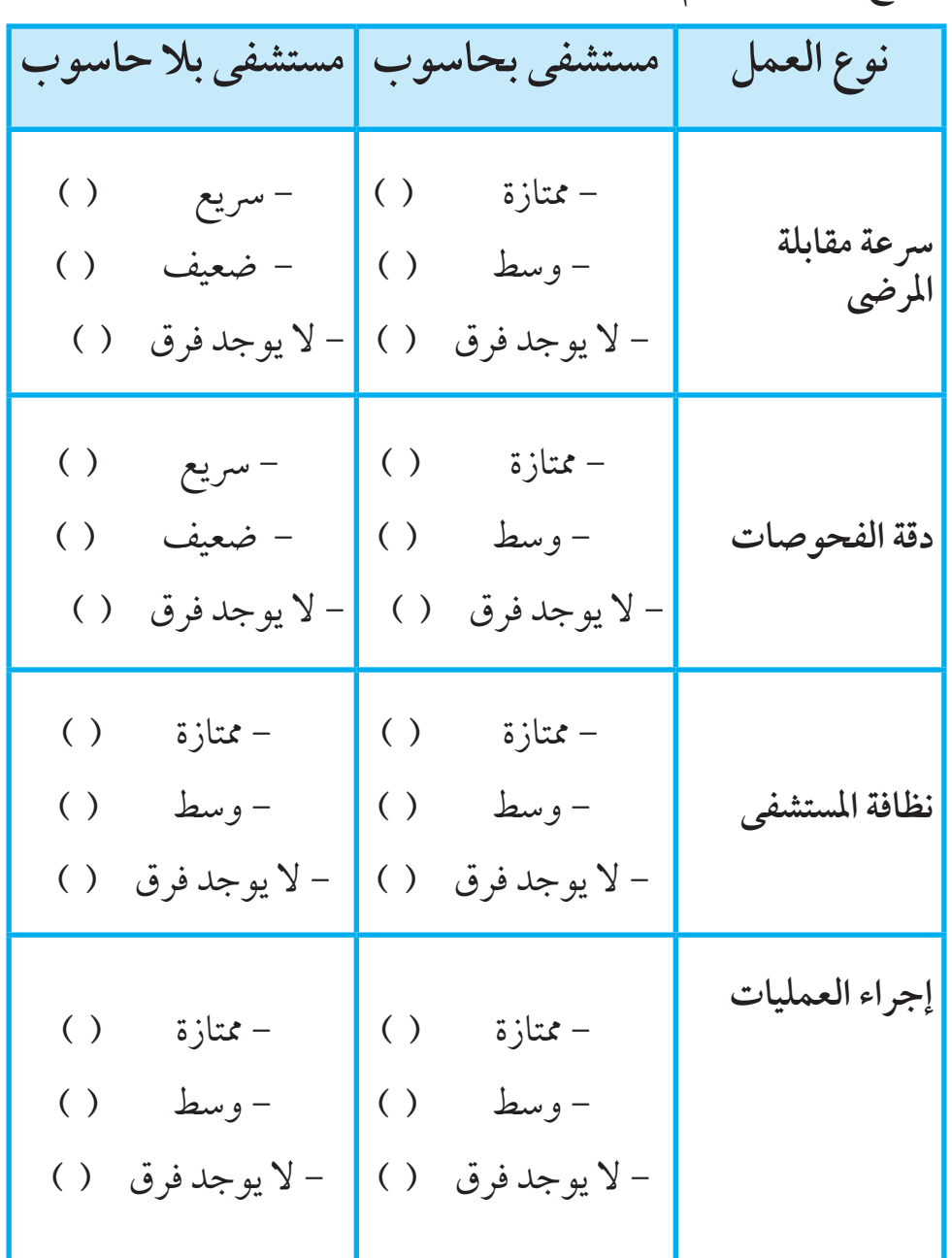

 **•ضع عالمة أمام الكلمة الصحيحة**

تكنولوجيا الملومات والاتصالات - رابع 200 $\sqrt{2}$ 

الدرس الرابع

#### الحاسوب في الأعمال المختلفة

يستخدم الحاسوب و تكنولوجيا المعلومات لإدارة مختلف النشاطات في مجال العمل مثل: الصيدليات:

- .1 تستخدم معظم الصيدليات تكنولوجيا املعلومات و احلاسوب يف إدارهتا.
- ٢. يتم حفظ الأدوية و تاريخ صلاحيتها و وصف لأي دواء و الرف الذي توجد به.
- ٣. يقوم الصيدلي بصرف الدواء للمريض و يقوم النظام تلقائياً بخصمه من رف الصيدلية. و حساب القيمة المالية له.
- ٤. يتم تغذية الصيدلية بالأدوية الجديدة و التي تظهر في شاشة الحاسوب ليتم بيعها للمرضى.
	- .5 يتم حتديد أسامء ومواقع الصيدليات التي تعمل طوال اليوم .
	- .6 يتم حتديد أسامء ومواقع الصيدليات التي تتوفر فيها أدوية حمددة .

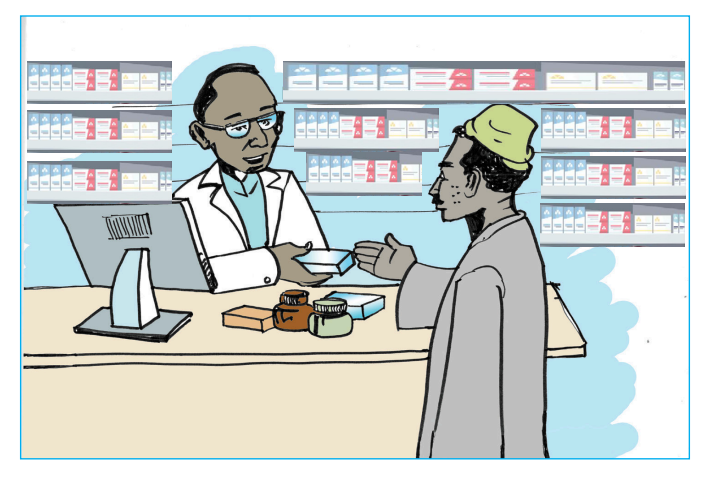

المؤسسات الحكومية: -حفظ امللفات الورقية يف شكل-– يساعد في سرعة إنجاز العمل. يسهل الوصول إليها. يساعدالموظفين في سهولة تواصلهم مع الجهات الأخرى.

#### المصانع و العمل التجاري :

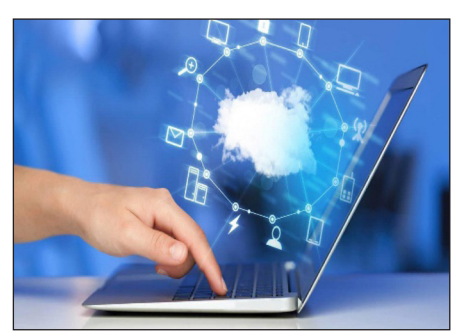

الصناعية بصورة كبرية يف عملها-تساعد تكنولوجيا املعلومات اإلدارة – بحيث يتم تجنب الأخطاء البشرية في خلط املواد اخلام إلنتاج املواد املصنعة مثل )العصائر – احللويات – احلديد – املصنوعات البالستيكية – األدوية و العقاقير الطبية )

أمثلة تنشيطية :

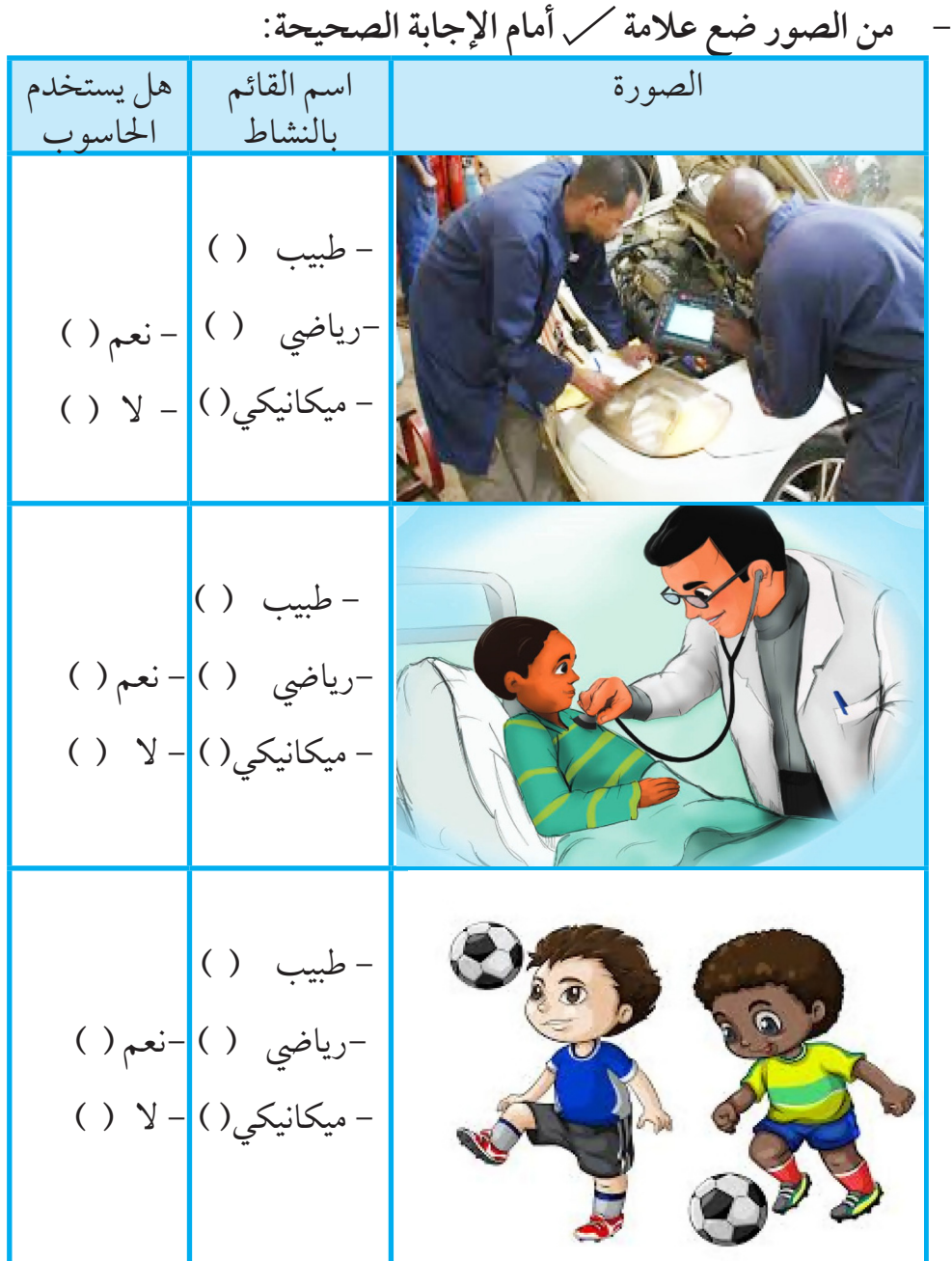

## الوحدة الثالثة

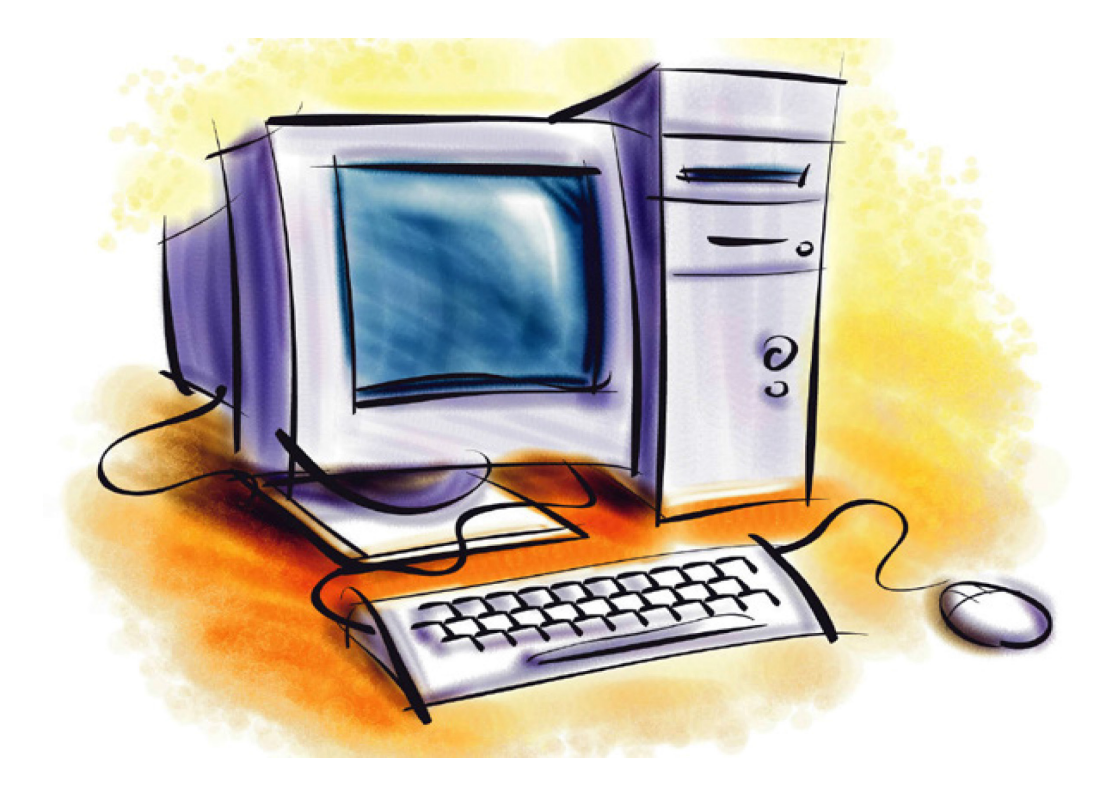

## أساسيات الحاسوب

الدرس الأول

## مفهوم الحاسوب

مما تعلمته يف الوحدات السابقة .. ما هو احلاسوب ؟

الحاسوب مثلك أيتها التلميذة و أيها التلميذ : أنت تمتلك حواس مثل الشم و النظر و اللمس لتدرك الأشياء من حولك.... و الحاسوب يمتلك ادوات يتعامل هبا مع املعلومات تشبه حواسك.

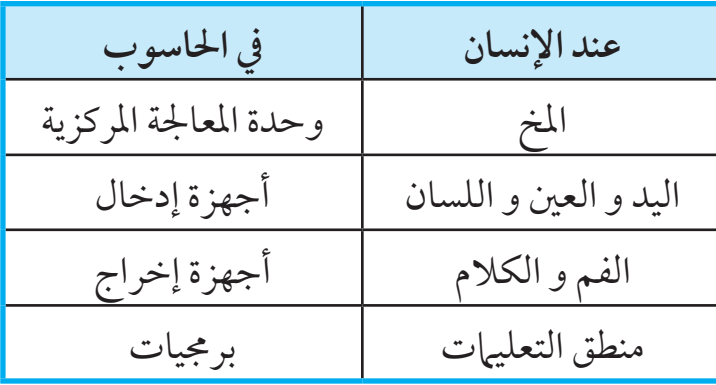

ً مثال:

حين تلمس شيء ساخن بيدك، تقوم الأعصاب بنقل المعلومة للمخ و الذي يقررأن هناك خطر عليك فيأمريدك بأن ترتفع عن السطح الساخن. وأيضا احلاسوب: ينتظر أي أمر منك عن طريق أدوات إدخال املعلومات. فيرسلها لوحدة المعالجة المركزية و التي تشبه الدماغ عند الإنسان.. فيقوم بتحليل املعلومة و ينفذ أوامرك مثل: احفظ امللف – امسح امللف – انقل امللف... الخ م**ا هو الملف؟: هو عبارة عن مساحة يمكنك أن تكتب فيها ما تشاء مثل كراستك** املدرسية.

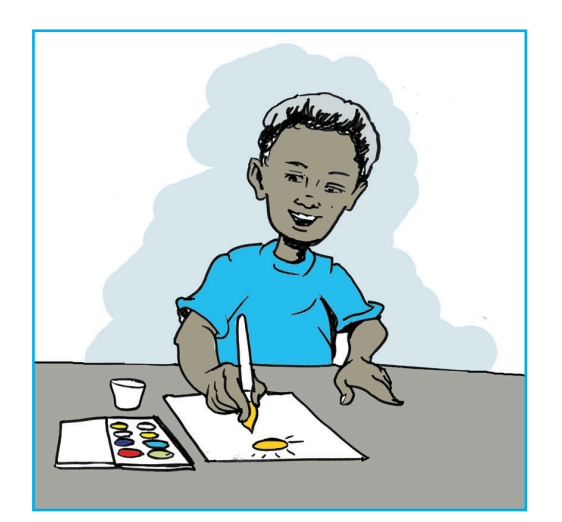

العمليات األساسية للحاسوب: مدخالت **–** معاجلة **–** خمرجات ) مع التخزين(

**ً مثال :طريقة عمل الشاي:**   $\frac{2}{3}$ **ماء سكر شاي المدخالت المعالجة المخرجات**

كيف يعمل الحاسوب:

يعمل الحاسوب من خلال برامج مصممة خصيصاً للتخاطب معه مثل اللغة لكنها تكتب بطريقة معينة. و هي عبارة عن أوامر تستخدم ليقوم احلاسوب بتنفيذ ما نطلبه منه .

أهم هذه الربامج هي نظم التشغيل و هي تشبه الوقود الذي حيرك احلاسوب . مثل نظام ويندور الذي يعمل الان في معظم الأجهزة. و يتم تطويره دائيا. للحاسوب عدة أشكال و تقوم الشركات يومياً بإنتاج أنواع و أشكال كثيرة. احلاسوب املكتبي.

 احلاسوب املحمول )البتوب(. احلاسوب اللوحي )تابلت(. التلفون املحمول )املوبايل(

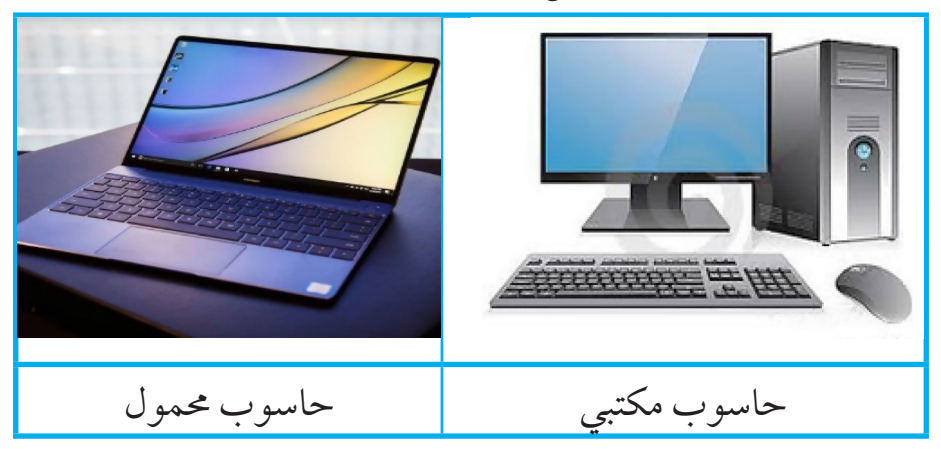

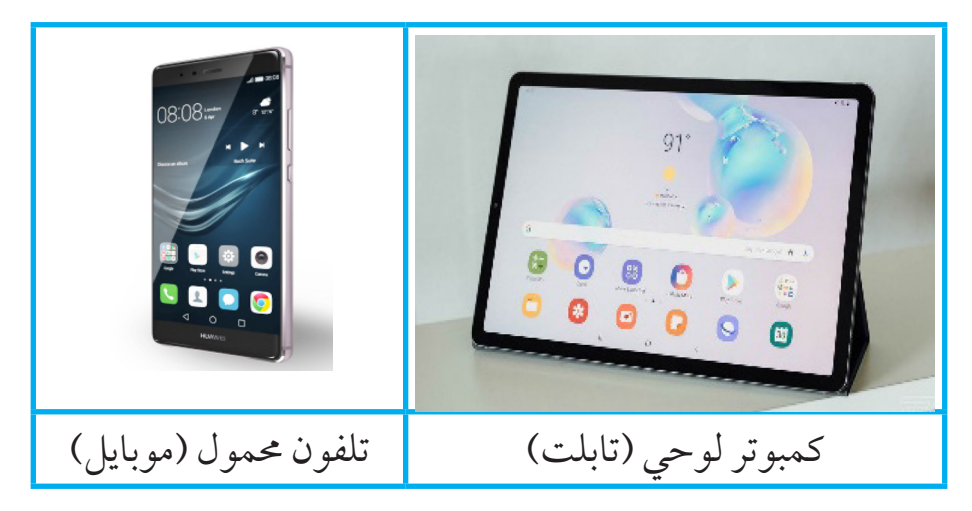

الدرس الثاني

#### مكونات الحاسوب

يتكون احلاسوب من قسمني رئيسيني مها :

املكونات املادية ) Hardware) وهي مثل جسد اإلنسان و متثل األجزاء املحسوسة و التي يمكن ملسها يف احلاسوب ) الشاشة- لوحة املفاتيح- الفأرة- وحدة النظام - .....(.

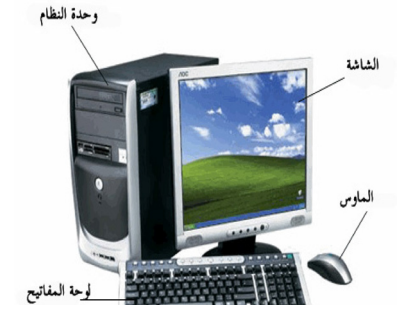

املكونات الربجمية ) Software) و هي مثل الروح جلسد اإلنسان، ال تستطيع أن تلمسها أو تراها لكنك تشاهد أمهيتها و أثرها .

وهي مجموعة من البرامج المخزنة في الحاسوب وتقوم بتنفيذ مهام محددة . مثل: (نظم التشغيل- لغات البرمجة- البرامج التطبيقية-....)

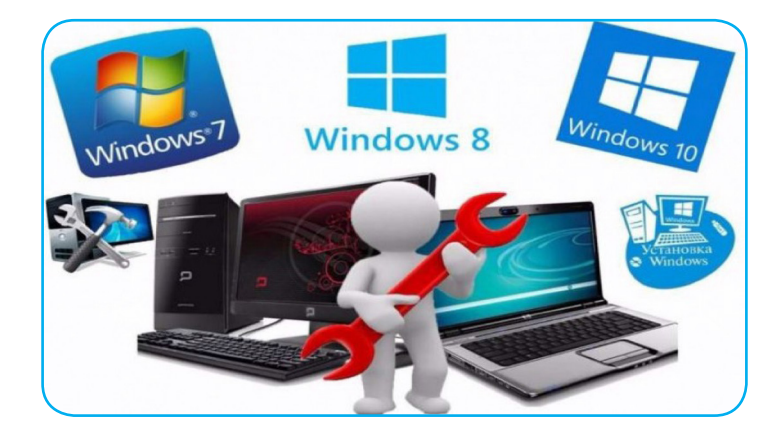

#### **تنبيه :**

البد من توفر املكونات املادية والربجمية ً معاحتي يقوم احلاسوب بأداء مهامه على الوجه الأكمل .

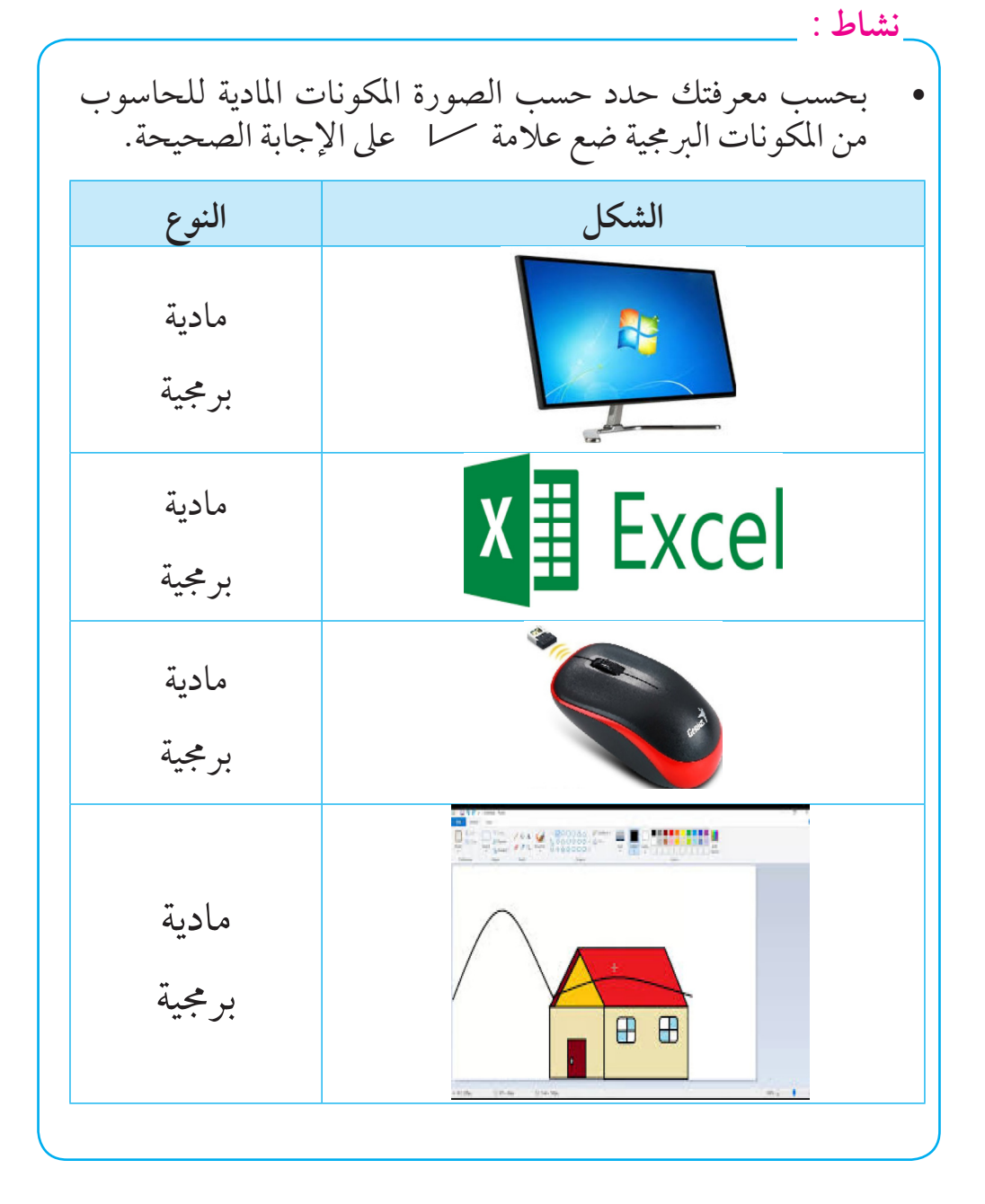

الدرس الثالث

## وحدات الإدخال

 **•يتم إدخال البيانات للحاسوب عن طريق وحدات اإلدخال املختلفة** 

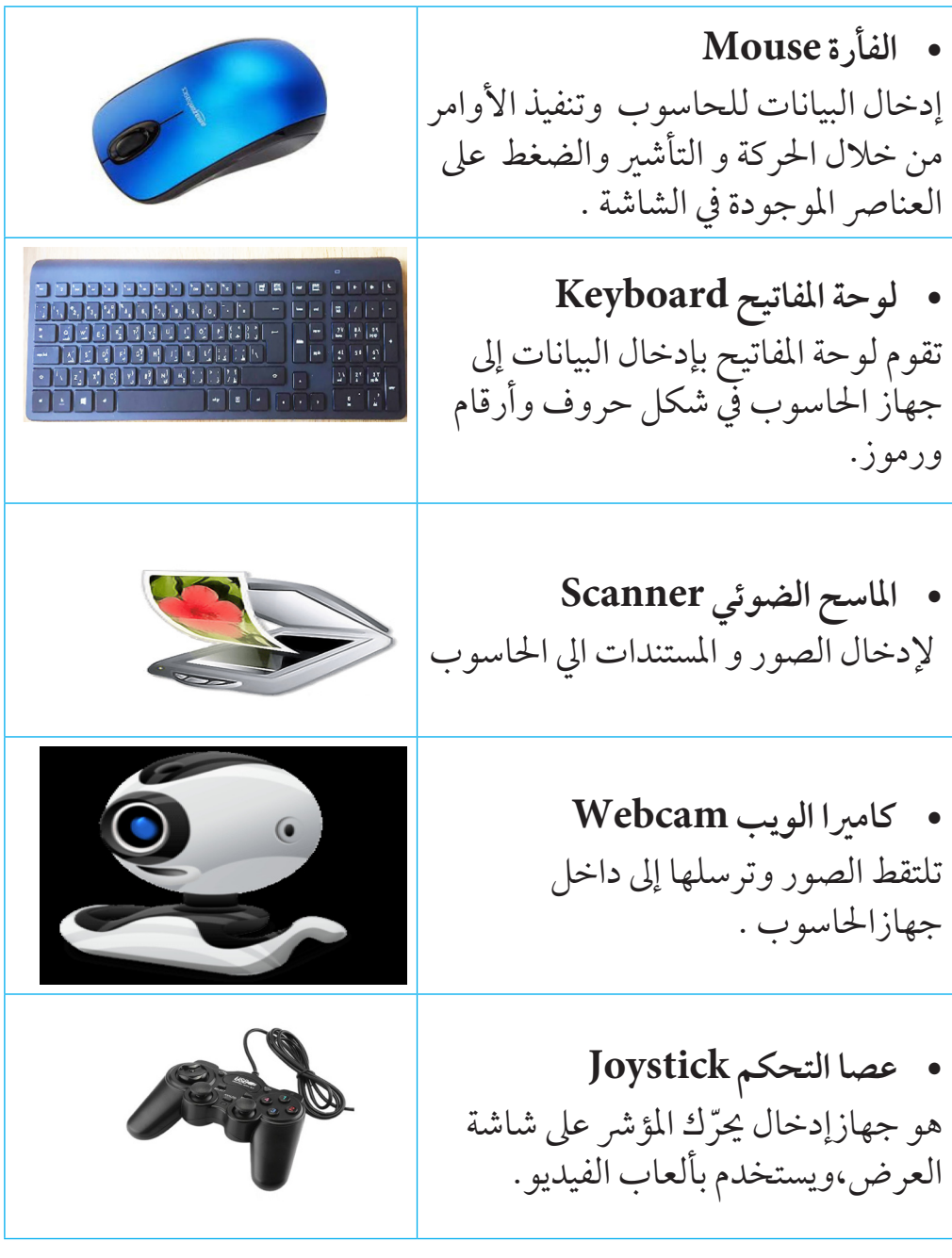

تكنولوجيا الملومات والاتصالات - رابع مستخرجيا الملومات

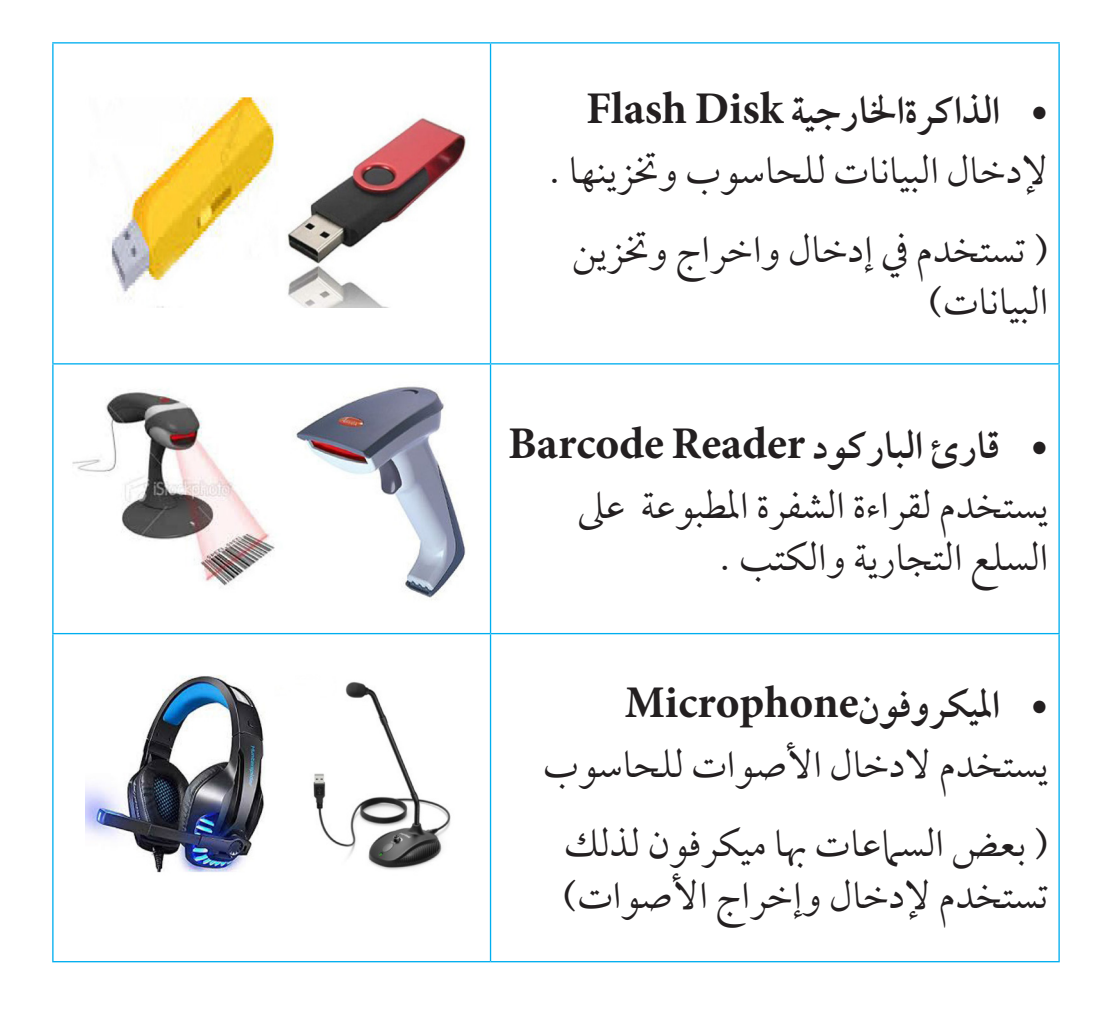

الدرس الرابع

## وحدات اإلخراج

 **يتم استخراج املعلومات من احلاسوب عن طريق وحدات اإلخراج املختلفة:**

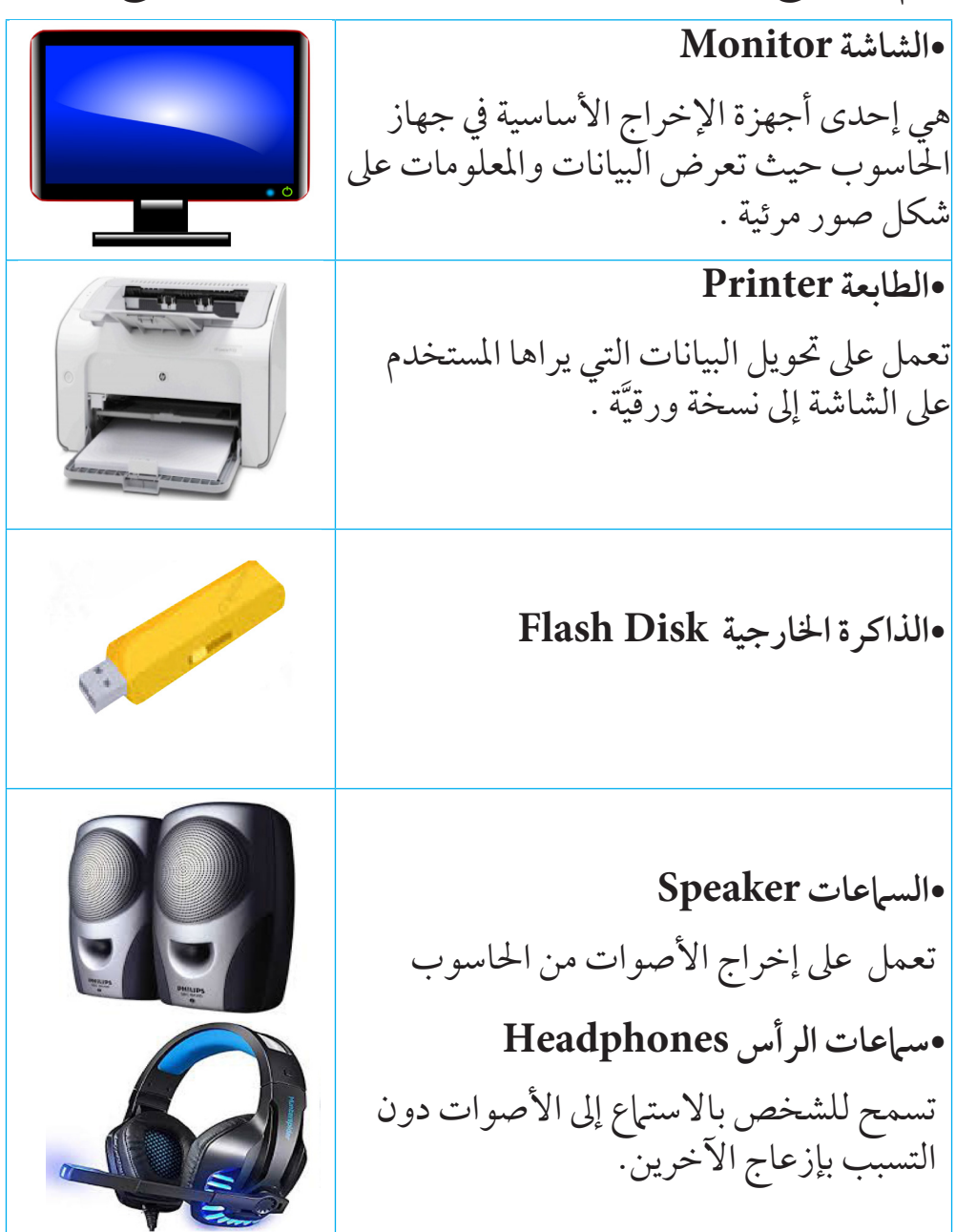

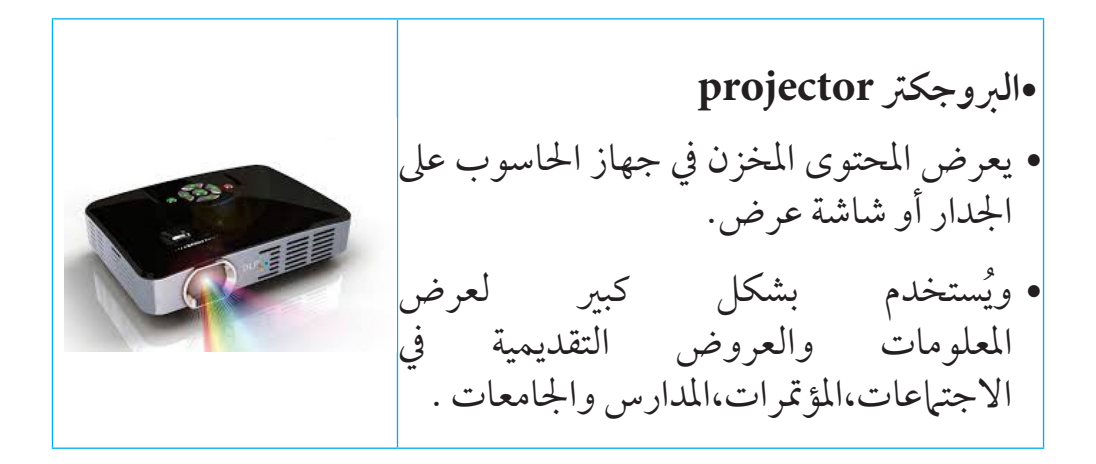

**أنشطة:** 

/1 لعبة تن�شيطية :

 •كل تلميذ سيكون لديه صورة جلزء من أجزاء احلاسوب، سيعرض برنامج من حاسوب أو عىل السبورة اسم جزء حمدد ، و بالتايل عىل كل تلميذ حيمل صورة للكلمة املعروضة عليها أن يرفع البطاقة ، و يف حال وجود تلميذ مل يرفع البطاقة سيخرج من اللعبة ، و هكذا حتى يتبقى الفائز ...

/2اختيار اجلهاز املنا�سب :

- **•فكر مع زمالئك واخرت اجلهاز الذى يؤدى الوظيفة املناسبة :** .1 أريد أن أدخل صويت إىل احلاسوب . .2 أريد أن أدخل خريطة السودان إىل احلاسوب . .3 أريد تصوير حفلة عيد ميالدى وإدخاهلا إىل احلاسوب . .4 أريد اللعب عىل جهاز احلاسوب . .5 أريد كتابة بطاقة دعوة لصديقى عىل احلاسوب .
- .6 أريد نقل الصورة املوجودة عىل شاشة احلاسوب إىل مكان آخر .

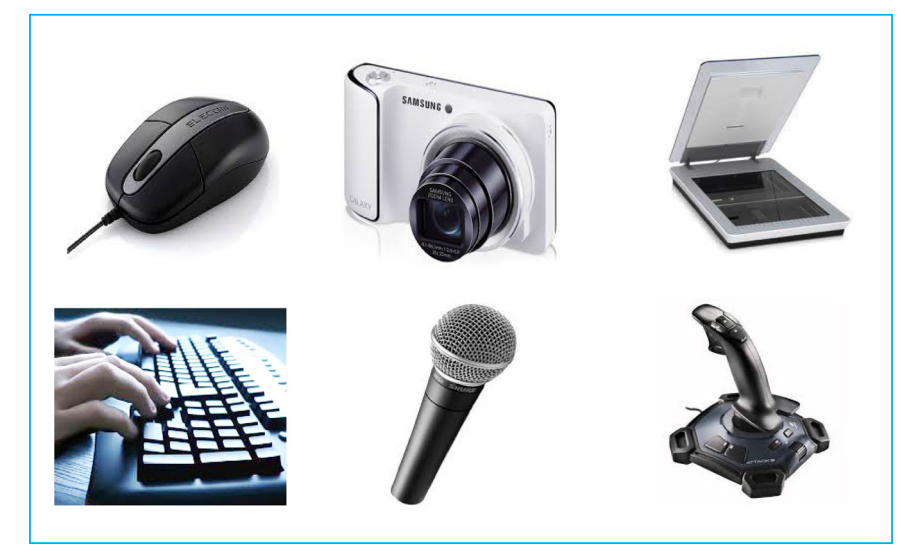

#### تقويم :

**.1 صل بني كل استخدام للحاسوب والربنامج املناسب :**

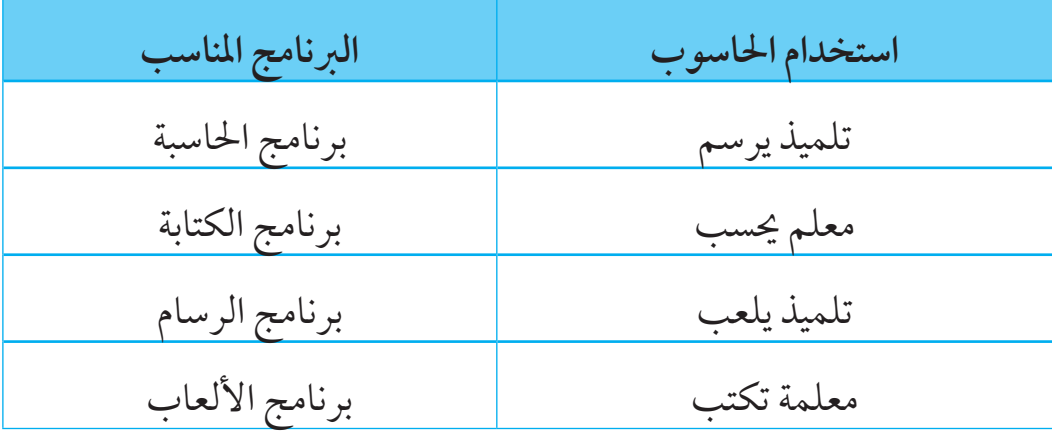

**.2 صل ما يأتى -:** 

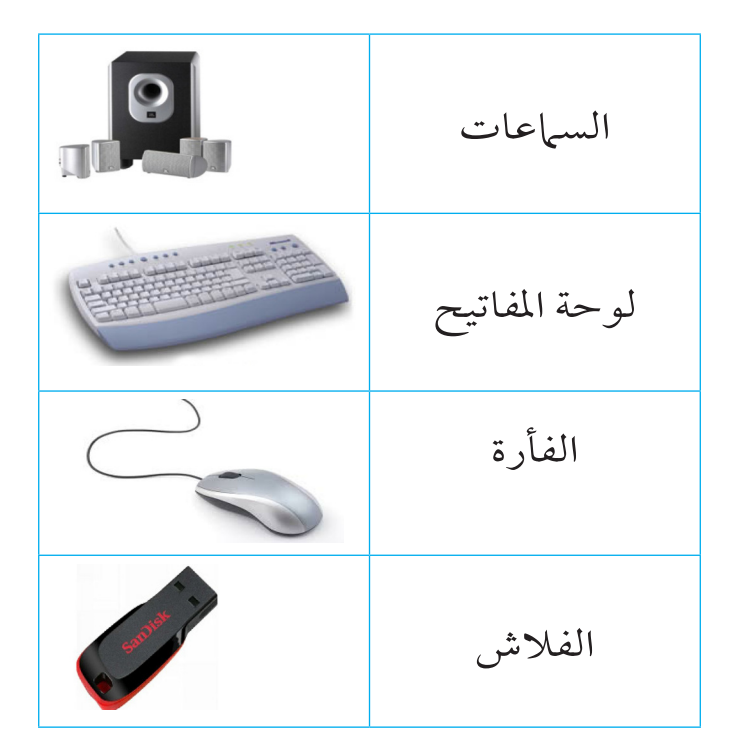

## الوحدة الرابعة

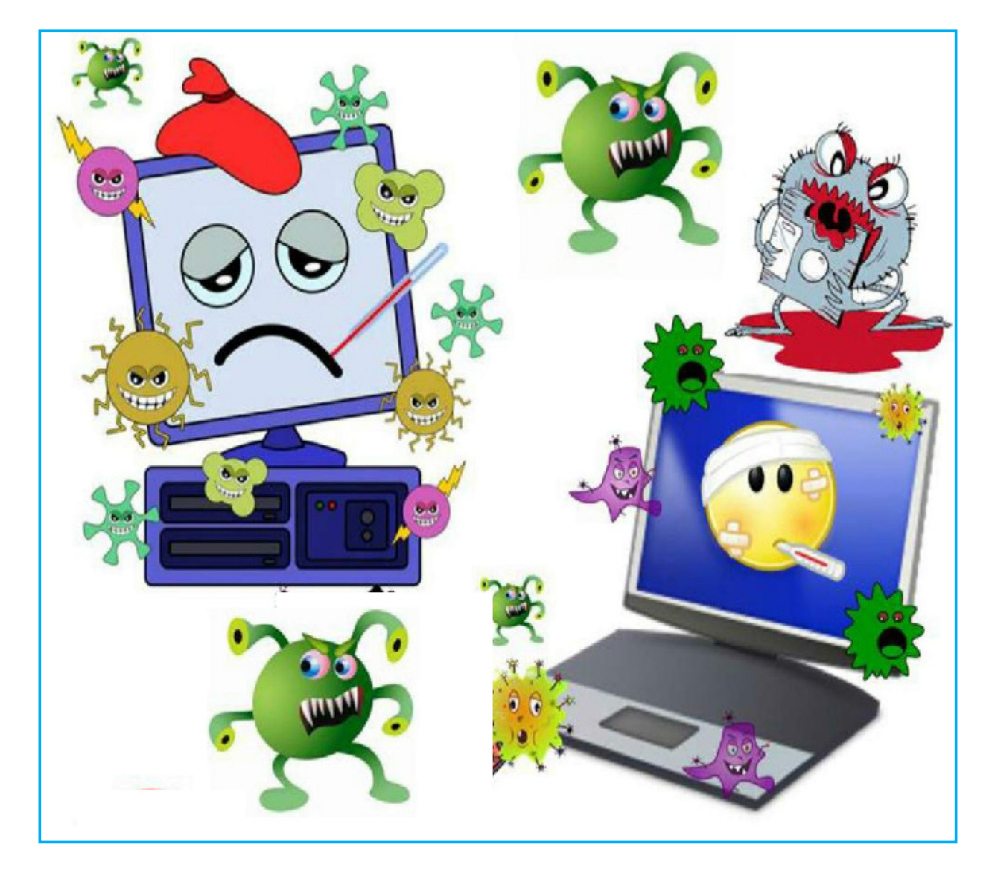

# الأم<mark>ان في استخدام الحاسوب</mark>

الدرس الأول

#### التعامل السليم مع الحاسوب

بحسب نوع اجلهاز – يوجد مفتاح أو زر لفتح اجلهاز يتم الضغط عليه يشبه الشكل أدناه :

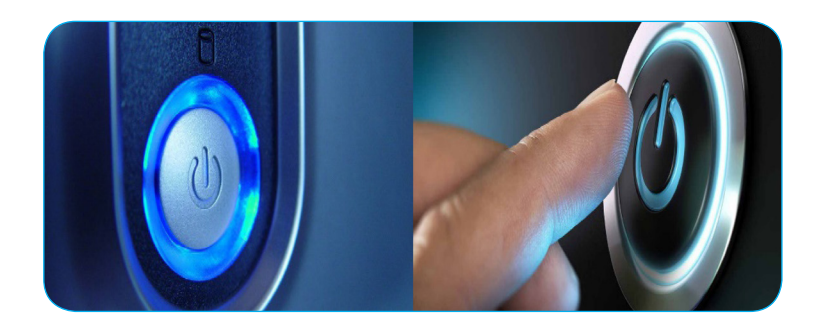

ما هو نظام الت�شغيل: بمجرد الضغط عىل زر فتح اجلهاز يبدأ احلاسوب بقراءة نظام التشغيل. ً نظام التشغيل هو الربنامج الذي يشغل احلاسوب. يتم حتميله تلقائيا عند بدء تشغيل الحاسوب و يعمل على إدارة الحاسوب و يتحكم في جميع الأوامر التي تعطيها أنت للحاسوب.

هنالك أنواع كثيرة لنظم التشغيل والأكثر استخداماً في السودان نظام ويندوز.

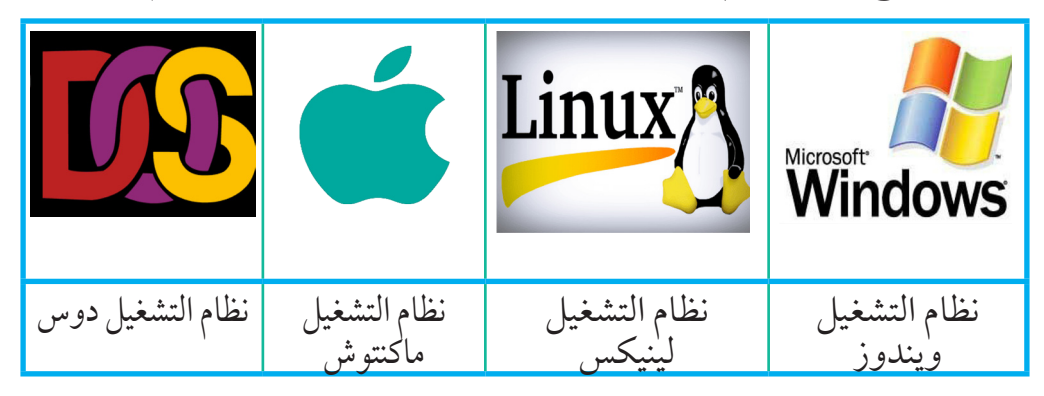

# **تنبيه :** •بعد االنتهاء من العمل يف احلاسوب جيب أن تغلقه بالطريقة الصحيحة عىر نظام التشغيل •يف نظام ويندوز يتم اتباع أوامر إغالق النظام و هي تظهر بحسب إصدارات الويندوز. • و سيتم تدريبك عليها يف الفصل أو بالرشح بالصور.

#### كيف أحافظ على الحاسوب:

- •حفظه من الغبار و األتربة.
- ً حفظه بعيدا عن األطعمة والسوائل.
- •وضعه يف مكان بارد و غري معرض للشمس.
- •اغالقه بالطريقة الصحيحة عن طريق أوامر اإلغالق.
	- •تغطيته بغطاء بالستيكي نظيف.
	- •عدم نزع وصلة احلاسوب بعنف.
- •عدم نقل الربامج الضارة إليه و التي حتتوي عىل )فريوسات(

 •عدم إدخال األسطوانات والفالشات قبل فحصها )برنامج مكافح الفيروسات)

الفريوسات: هي برامج ضارة تم تصميمها لتقوم بمسح أو تشويه املعلومات.

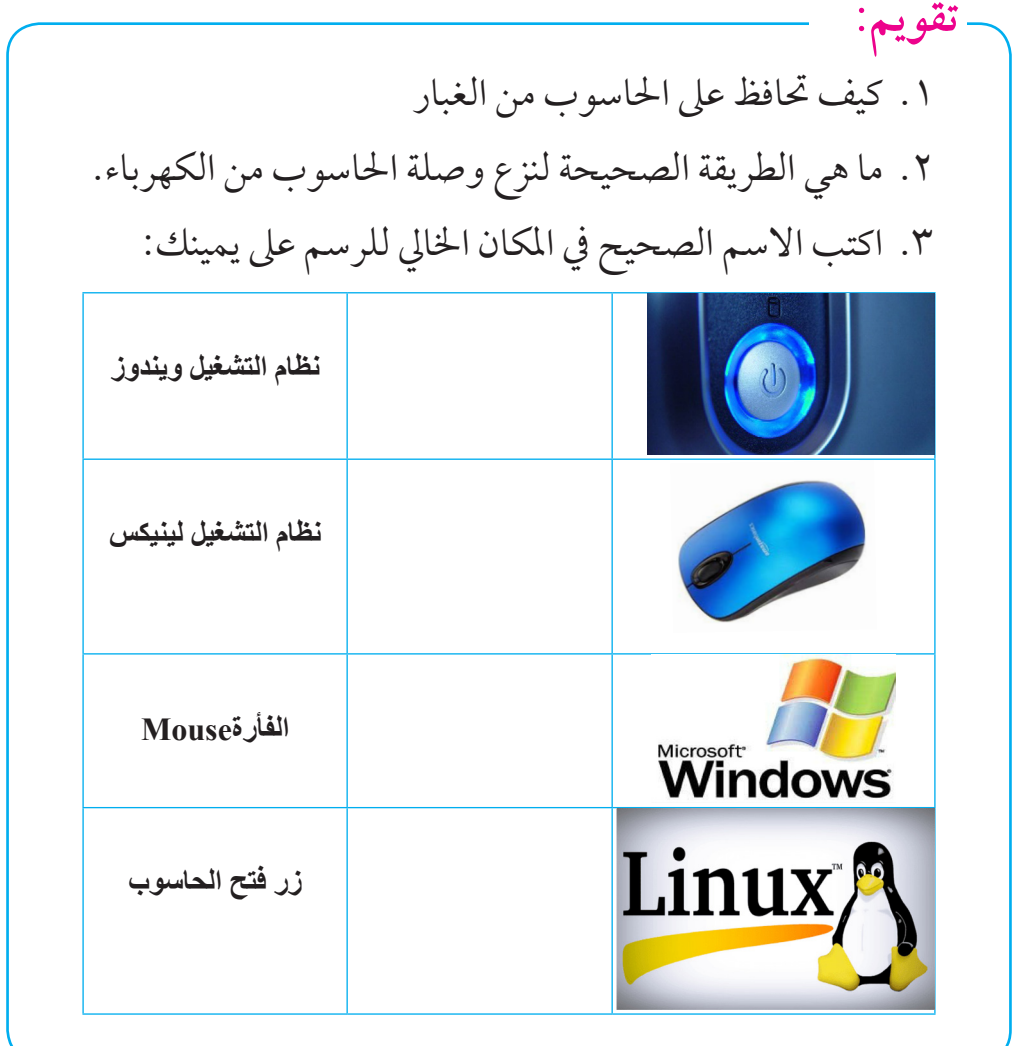

الدرس الثاني

## الجلسة الصحيحة

 **انظر الشكل التايل :**

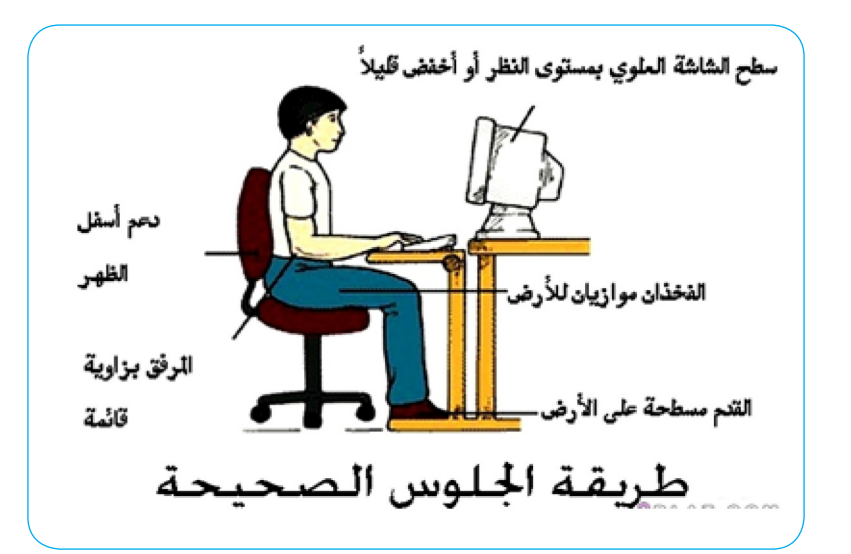

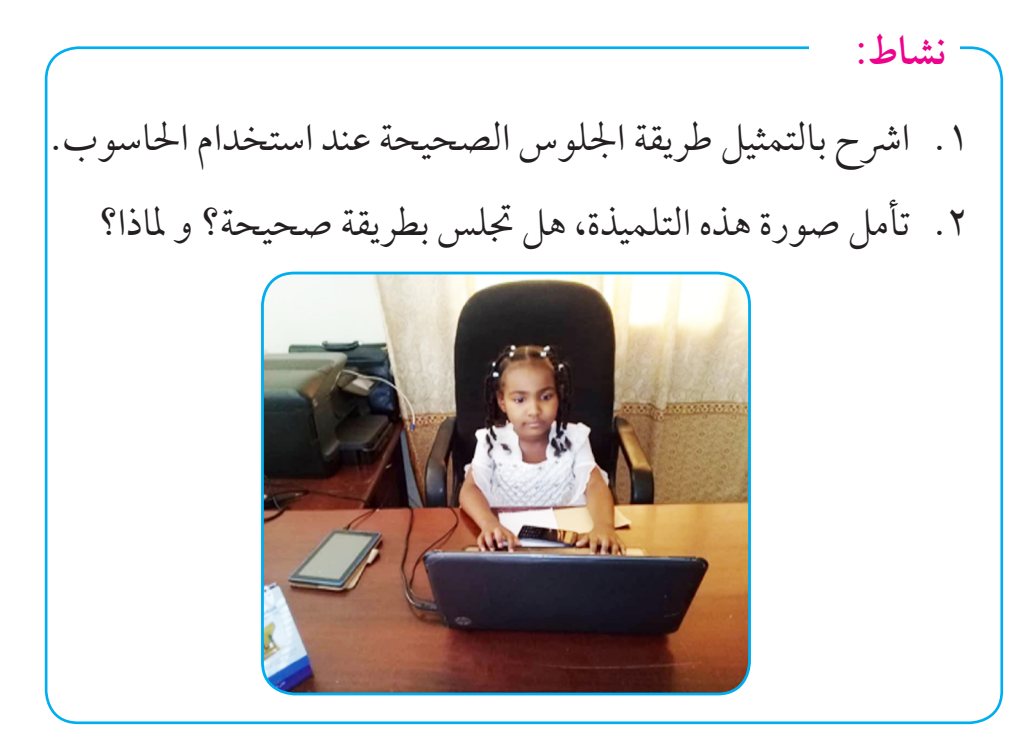

تكنولوجيا الملومات والاتصالات - رابع مع المراس مدع

 **إرشادات عامة:** عزيزي التلميذ/ التلميذة عليك المحافظة على عدم الجلوس لساعات طويلة في اللعب بالحاسوب أو الموبايل لأنه قد يصيبك بالضرر . مثل: ١. ضعف النظر نتيجة للتعرض لضوء الأجهزة لوقت طويل. .2 زيادة الوزن لعدم احلركة . .3 قلة الرتكيز و التفاعل مع اآلخرين . .4 إمهال مذاكرة دروسك. . آالم يف الظهر واليدين .  **تقويم :**

- .1 كيف أفتح جهاز احلاسوب ؟
	- .2 ماهي أنظمة التشغيل ؟
		- .3 ما هي الفريوسات ؟
- .4 كيف حتافظ عىل جهازك من الفريوسات ؟
- 0. ما هي أضرار الجلسة غير الصحيحة أمام الحاسوب ؟

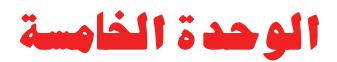

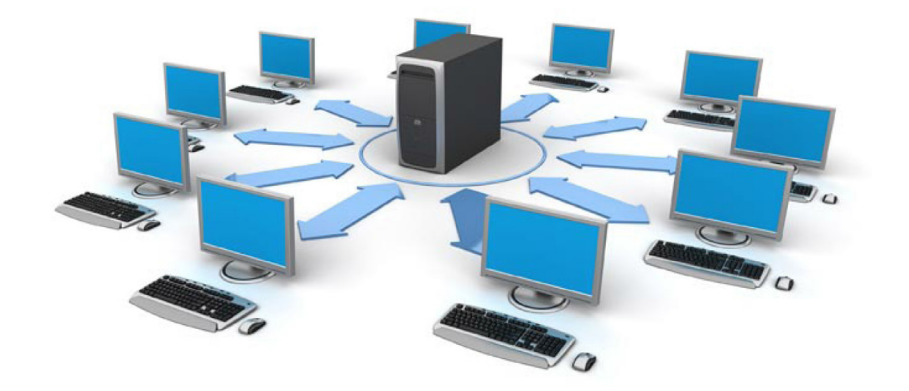

## شبكات الحاسوب واإلنترنت

الدرس الأول

الشبكات

ما هي الشبكات: هي مجموعة من الحواسيب متصلة مع بعضها البعض لمشاركة المعلومات و تبادلها بين مجموعة من الناس.

يمكن أن يتم الربط عبر الأسلاك و تسمى شبكة سلكية كما موضح في الشكل أدناه :

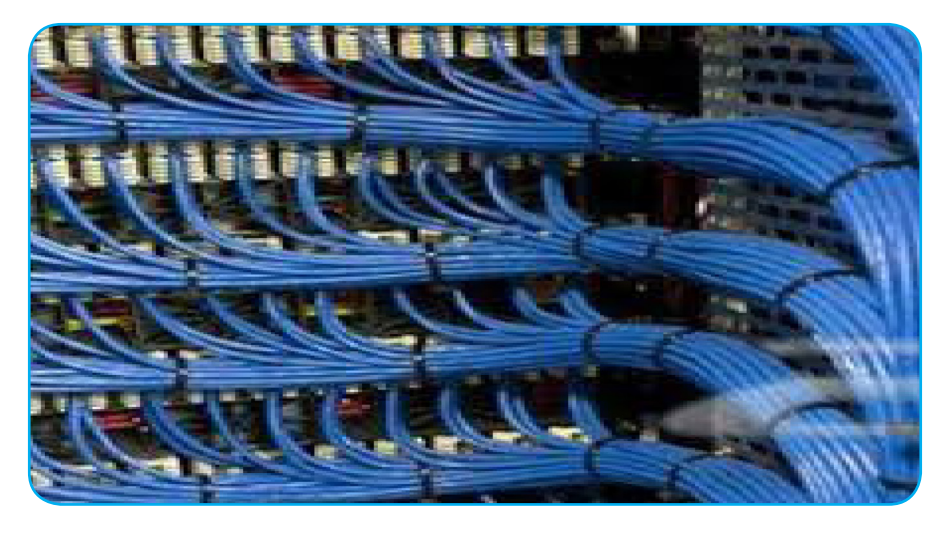

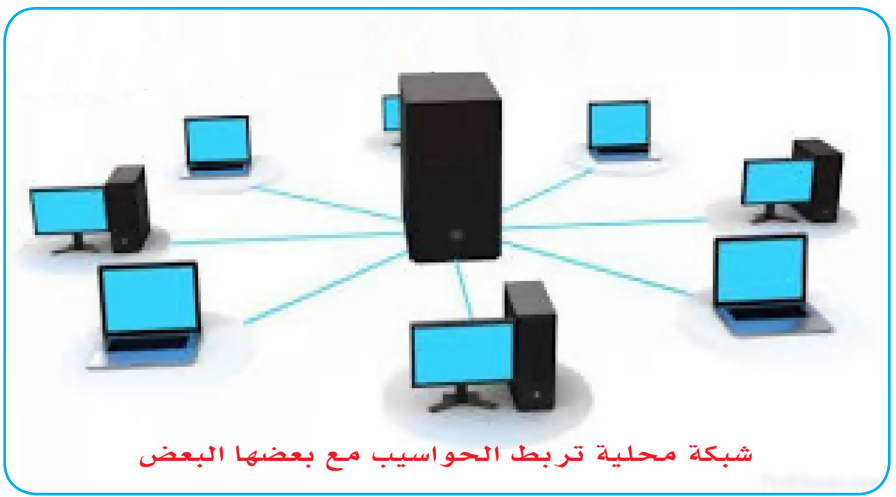

و يمكن أن تربط بدون أسالك عن طريق أجهزة تسمى الواي فاي -Wi Fi و يمكن باستخدام هذا اجلهاز ربط جمموعةمن األجهزة بدون أسالك. كام مبني يف الصورة ، يمكن جلهاز الواي فاي ربط جمموعة من األجهزة مع بعضها البعض بدون جمهود و بدون أسالك.

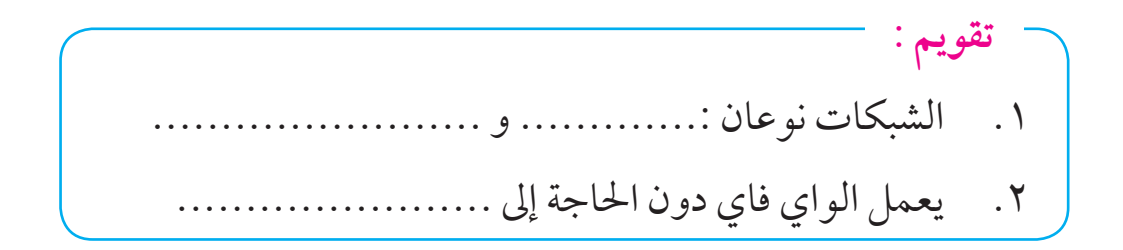

الدرس الثاني

اإلنتــرنت

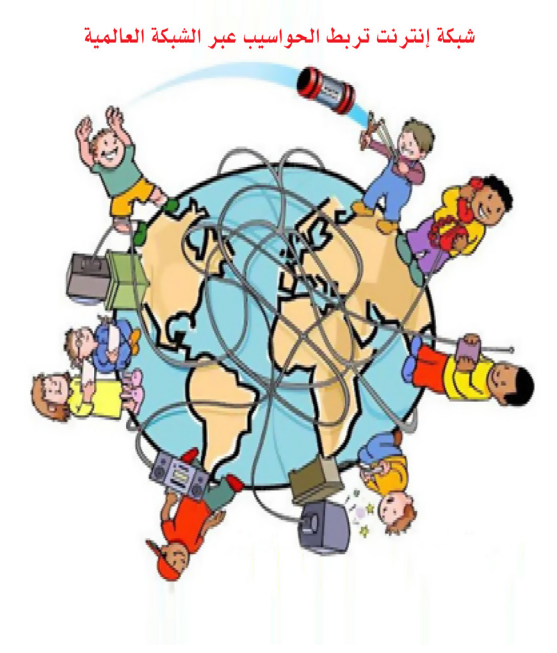

ما هو الإنترنت:

هو شبكة عاملية يمكنها ربط احلواسيب مع بعضها البعض يف كل العامل. و تعرف بأهنا شبكة املعلومات العاملية أو الواسعة wwwالتي تربط بني ماليني الحواسيب في كل أنحاء العالم .

**) www: world wide web(**

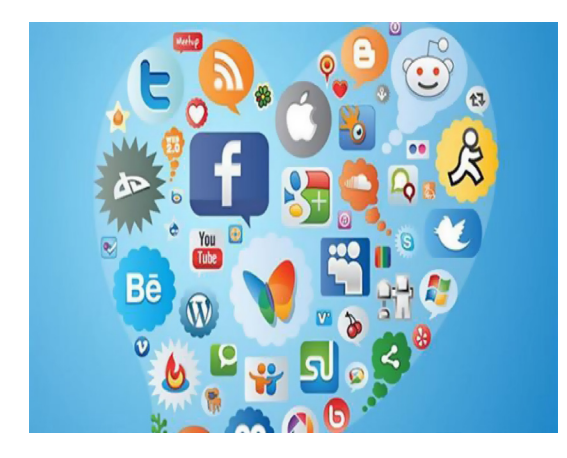

تتكون شبكة املعلومات من عدد ضخم جداً من المواقع اإللكرتونية تسمى صفحات اإلنرتنت و من أشهرها موقع حمرك البحث **Google**

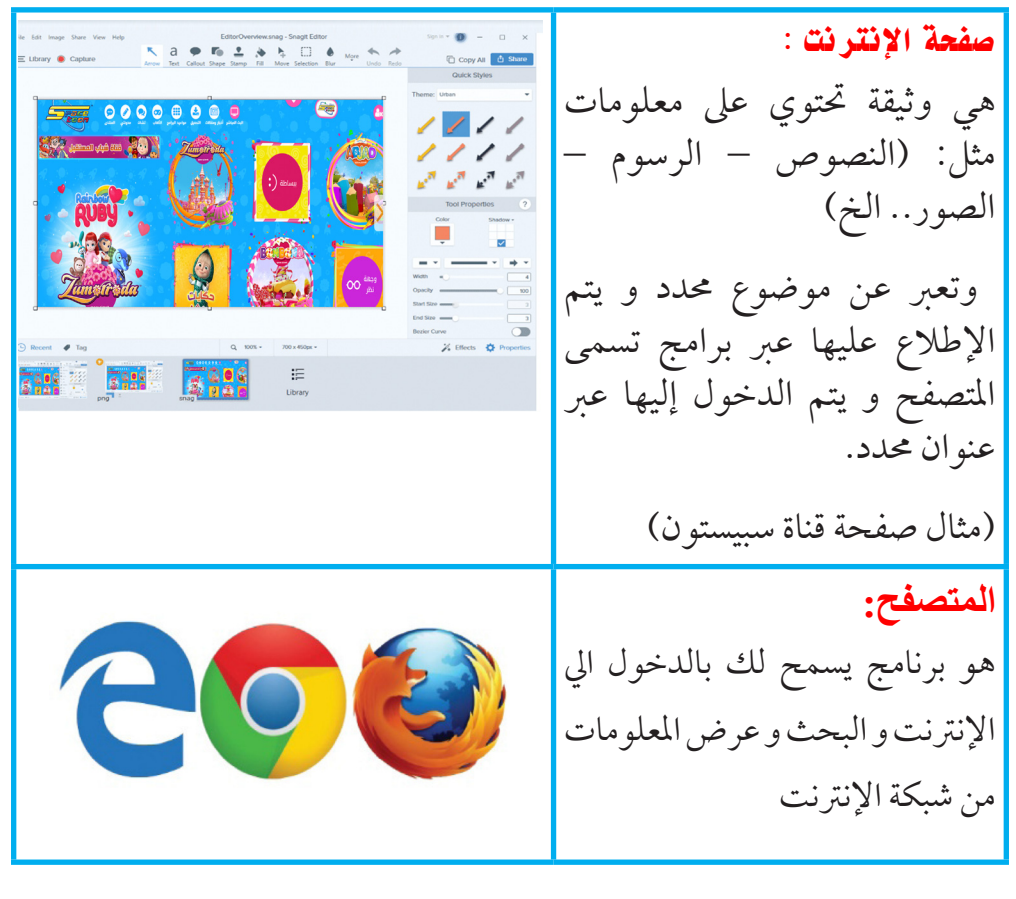

**عنوان الموقع** : هو النص الذي يحدد مكان وجود صفحات المواقع على شبكة الإنترنت

http//:rowadaltamayoz.com/files/almanahij/4/maskanona.pdf

الدرس الثالث

#### البحث عن المعلومات

كيف أبحث عن معلومة يف اإلنرتنت: من أشهر أدوات البحث يف اإلنرتنت هو حمرك البحث Google. يسمح لك بالبحث عن كلمة أو اسم أو مدينة أو صورة . وال بد أن تكون متصل باإلنرتنت حلظة البحث. ألن حمرك البحث قوقلGoogle يبحث لك يف ماليني احلواسيب عن ما ترغب يف معرفته.

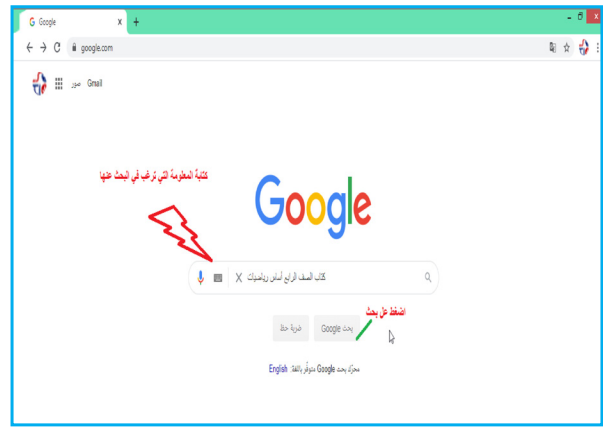

## يقوم قوقل Google بإرسال طلب املعلومات التي تبحث عنها إىل ماليني احلواسيب حول العامل و خيتارلك نتائج البحث املناسبة .

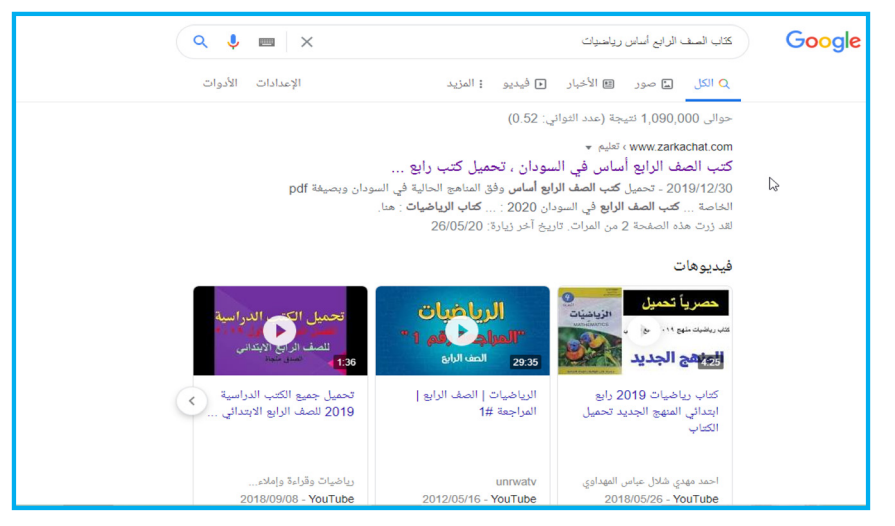

أهمية شبكة الإنترنت في حياتنا :

 •تساعدنا شبكة اإلنرتنت يف البحث عن املعلومات يف شتى املجاالت :

الرياضة - املوسيقى – الزراعة – احلاسوب – األصدقاء – األلعاب. و تسمح لنا بتعلم اللغات و املعلومات اهلامة يف العلوم و التاريخ و الرياضيات و غريها.

بماذا تز ودنا شبكة الإنتر نت: ( البحث عن التعلّم من<br>علال الشّبكة سعاع العوسيفى ( معلومات -CHALLES CON مراسلة

 **نشاط:** •قم مع معلمك بفتح موقع املركزالقومي للمناهج قم مع معلمك بمحاولات البحث عن كلمات عن طريق محرك البحث قوقل. حاول كتابة الكلمة كاملة أو جزء منها . وإذا مل يتوفر لك حاسوب سيقوم معلمك بشرحها لك عن طريق الصور. •اذكرمع زمالئك فوائد االنرتنت يف التعليم .

## الوحدة السادسة

## التعامل مع

## لوحة المفاتيح والفارة

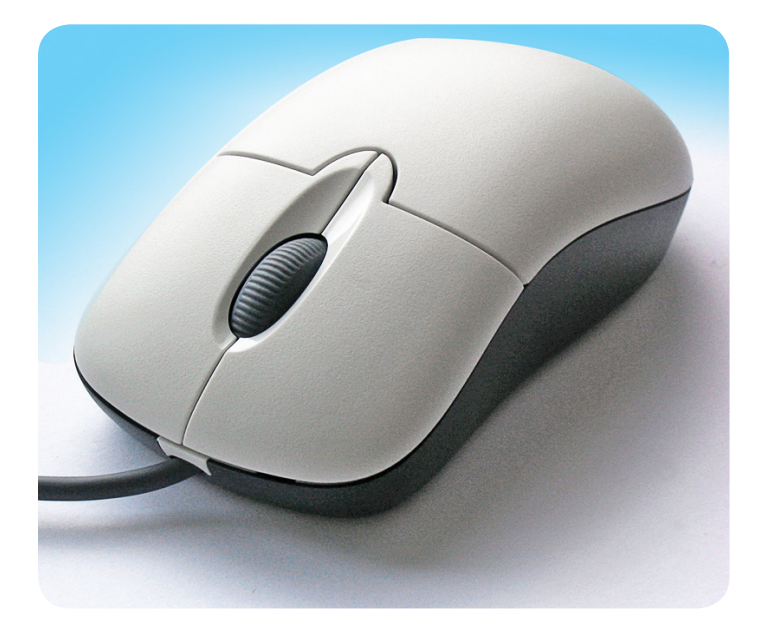

الدرس الأول

#### نظام التشغيل ويندوز

هو أحد نظم التشغيل الأكثر استخداماً في السودان. و نسبة لأن الشركة المصنعة تقوم دوماً بطرح نسخ جديدة أيوجد له العديد من الإصدارات مثل إصدارة ويندوز ،7 ويندوز 8.1 و إصدارة ويندوز 10 .

كيف أفتح احلاسوب :

/1اضغط عىل موقع زرالتشغيل اخلاص باجلهاز. (زر التشغيل يختلف من جهاز لآخر )

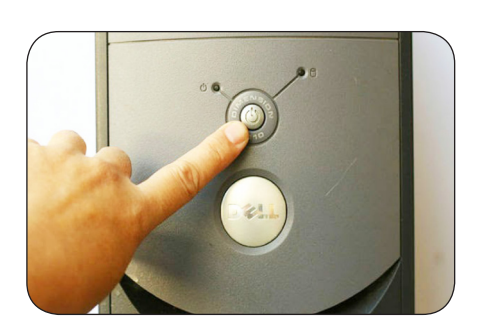

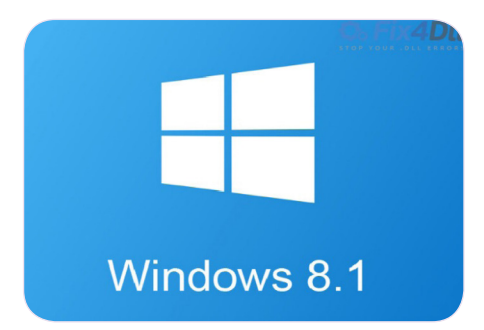

/2سيبدأ احلاسوب بتحميل النظام

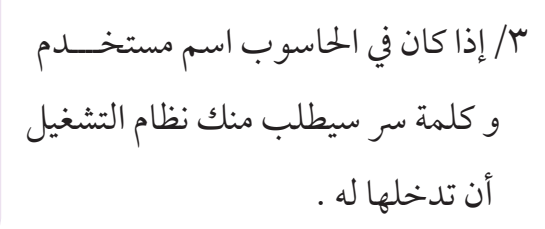

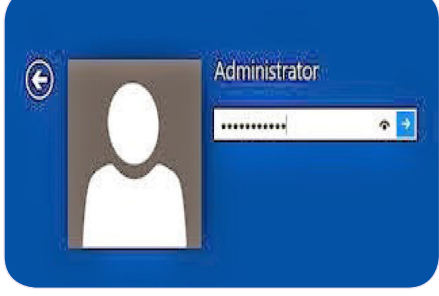

## •ستظهرلك الشاشة الرئيسية **لسطح املكتب Top Desk**

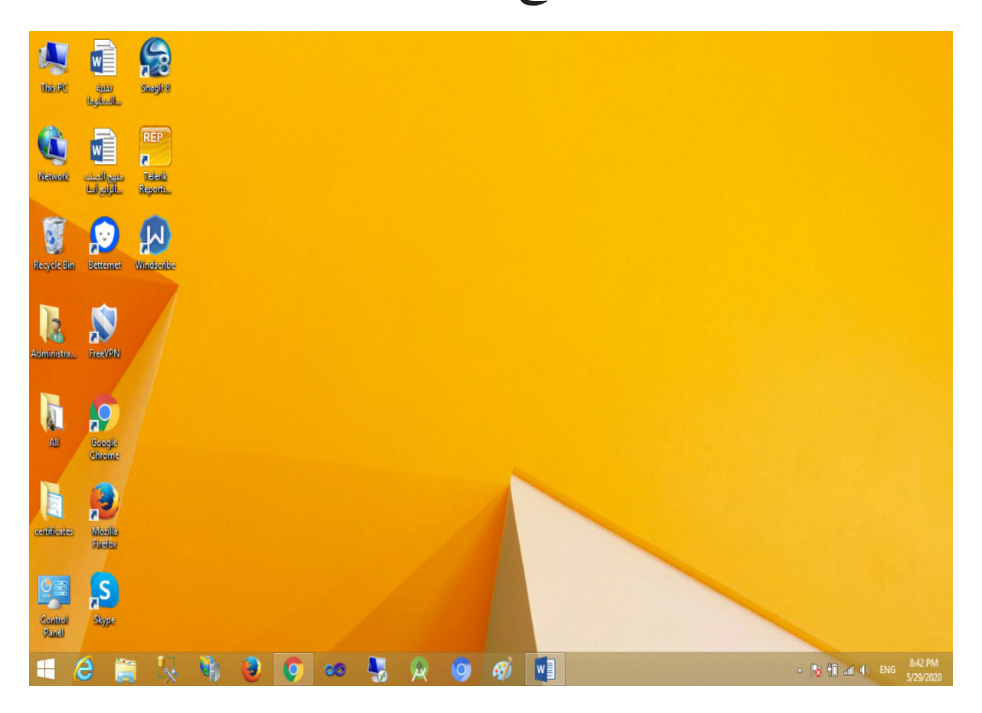

يتكون سطح املكتب من **اخللفية** و التي تظهر يف الرسم اعاله باللون األصفر. و يمكن تغري اللون و اخللفية بحسب الرغبة .

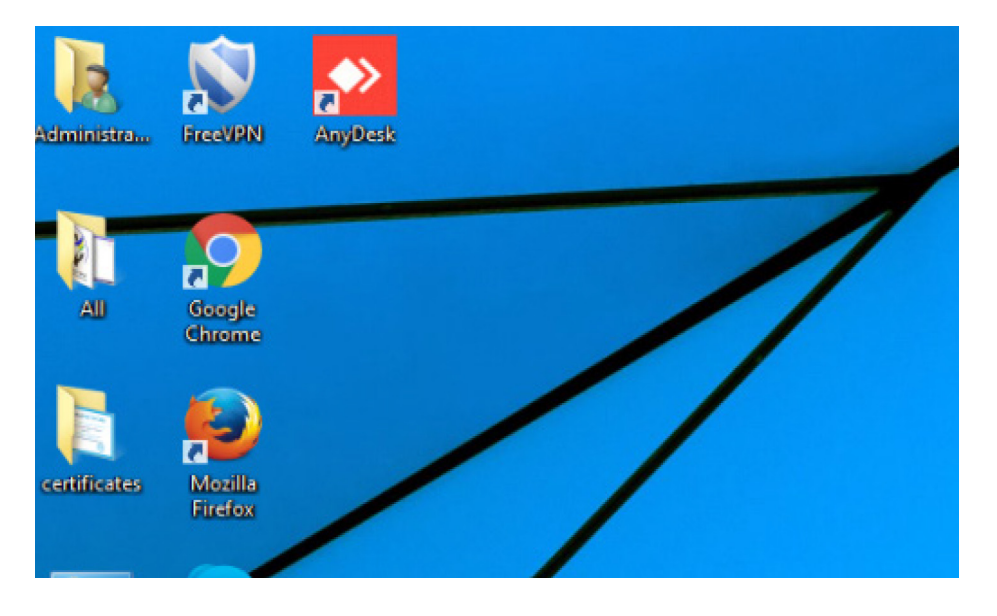

## و **أيقونات** و هي رموزمتثل برامج معينة إو اختصارات أو ملفات.

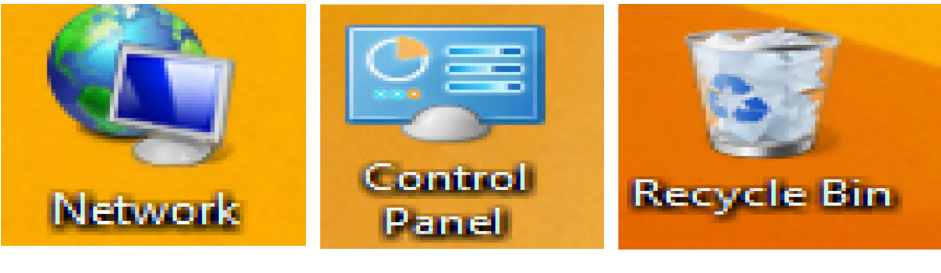

**سلة املحذوفات لوحة التحكم الشبكة**

**و رشيط املهام** و هو حيتوي عىل روابط لبعضرموزالربامج و الساعة و التاريخ و الشبكة والبرامج التي تقوم بتشغيلها الأن .

**Hemwhoods Rome** 

 **نشاط:** تدرب مع معلمك على عملية فتح الحاسوب بالطريقة الصحيحة . عن طريق التطبيق العميل أو الرسومات التوضيحية. تدرب على استخدام الفأرة Mouse مع معلمك و زملائك في الفصل. أكتب اسم الأيقونة: **Recycle Bin** Network Control Panel

 $\frac{9.04 \text{ PM}}{572972020}$ 

الدرس الثاني

#### الفأرة Mouse

تعتبر الفأرة Mouse كما درست سابقاً أداة من أدوات إدخال البيانات للحاسوب. و تعمل بطريقة الحركة و الضغط على الأزرار الموجودة بها .

كما تستخدم يديك للتفاعل مع الأشياء الموجودة في الواقع الفعلي، يمكنك استخدام الفأرة للتفاعل مع العناصر الموجودة على شاشة الحاسوب. حيث يمكنك نقل كائنات وفتحها وتغييرها ووضعها جانبًا وأداء إجراءات أخرى ، كل ذلك بواسطة اإلشارة والنقربالفأرة.

للفأرة زران أيسر وأيمن .

#### الزر الأيسر :

- الزر الأيسر هو الزر الأساسي. بالضغط عليه مرة واحدة يتم تحديد عنصر على الشاشة أو أمر من قائمة.
	- •بالضغط عليه مرتني تفتح نافذة أو برنامج.
- •بالضغط عليه مع السحب تنقل عنرص ملكان أخر.

#### الزر الأمين :

الزر الأيمن يفتح قائمة بها مجموعة من الخيارات حسب موقع مؤشر الفأرة.

 **نشاط:** تدرب مع معلمك على الطريقة الصحيحة لاستخدام الفأرة.

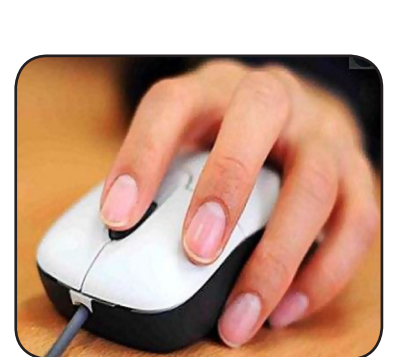

الدرس الثالث

#### لوحة المفاتيح

- « هي أداة تستخدم إلدخال الرموز و املهام إيل احلاسوب عن طريق الضغط على الأزرار. و هي أساسية لإدخال الكتابة للحاسوب.
- » تحتوي على جميع الحروف بالإنجليزية و العربية و الأرقام والرموز وعلامات التشكيل ومفاتيح الوظائف واملفاتيح اخلاصة.
- » وتوصل اللوحة بالحاسوب عن طريق سلك (كيبل) أو اتصال لاسلكي. و أحياناً تكون افتراضية و موجودة داخل الحاسوب اللوحي (تابلت) أو املوبايل .

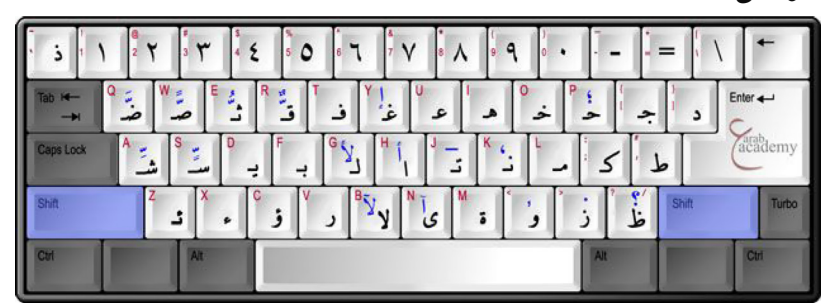

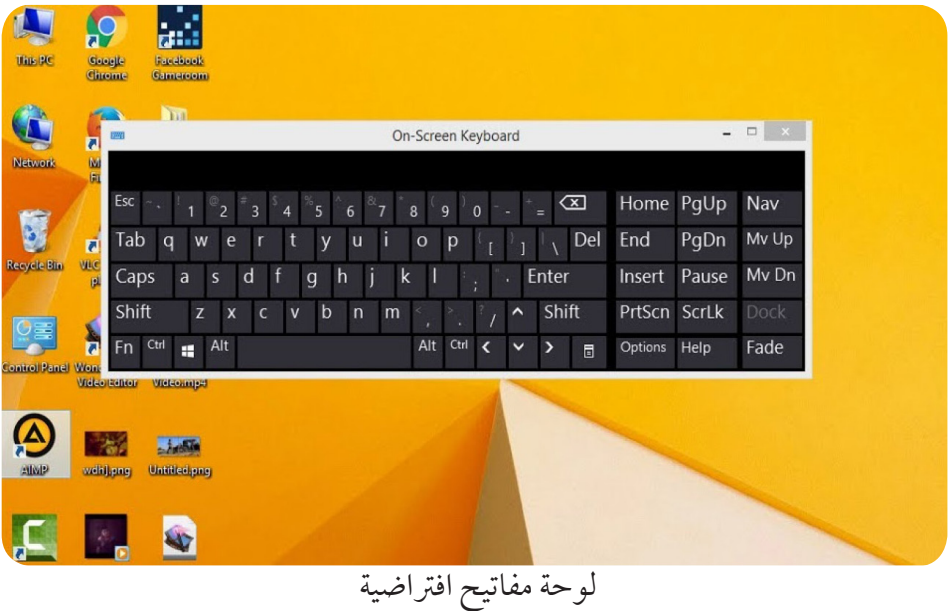

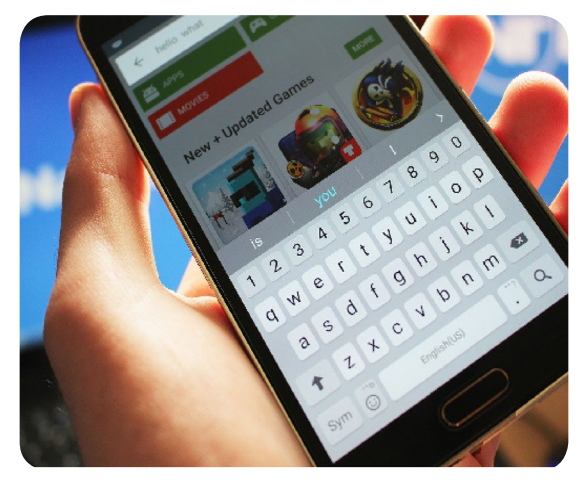

لوحة مفاتيح افتراضية (موبايل)

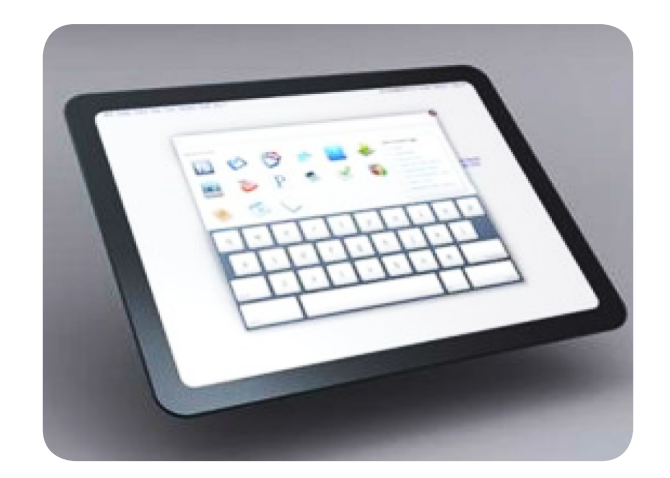

لوحة مفاتيح افتراضية لحاسوب لوحي (تابلت) كيف تستخدم لوحة املفاتيح و تتعلم الطباعة؟

تتكون لوحة املفاتيح من :

األحرف مثل : C – B – A - أ - ب - ث األرقام مثل : 2 4 5 العالمات مثل : \* + ) ، مفاتيح الوظائف مثل : 4F – 6F – 1F

من الماتج اخامة:  
\n. مفتاح المتافت بن الكليات **Spacebar**ن خبردة **2** 1.  
\n1. مفتاح الادخال و إضانة سطر أو فقرة جديدة **2** 1.  
\n2. مفتاح العلدف و السح Delete  
\n3. منتاح العلذف و السح و حلادمان الماتیح التي درستها :  
\n: منتاع  
\n: نشاط :  
\n  
\n: نشاط :  
\n  
\n: نشاط :  
\n  
\n: 
$$
...
$$
  
\n:  $...$   
\n:  $...$   
\n:  $...$   
\n:  $...$   
\n:  $...$   
\n:  $...$   
\n:  $...$   
\n:  $...$   
\n:  $...$   
\n:  $...$   
\n:  $...$   
\n:  $...$   
\n:  $...$   
\n:  $...$   
\n:  $...$   
\n:  $...$   
\n:  $...$   
\n:  $...$   
\n:  $...$   
\n:  $...$   
\n:  $...$   
\n:  $...$   
\n:  $...$   
\n:  $...$   
\n:  $...$   
\n:  $...$   
\n:  $...$   
\n:  $...$   
\n:  $...$   
\n:  $...$   
\n:  $...$   
\n:  $...$   
\n:  $...$   
\n:  $...$   
\n:  $...$   
\n:  $...$   
\n:  $...$   
\n:  $...$   
\n:  $...$   
\n:  $...$   
\n:  $...$   
\n:  $...$   
\n:  $...$   
\n:  $...$   
\n:  $...$   
\n:  $...$   
\n:  $...$   
\n:  $...$   
\n:  $...$   
\n:  $...$   
\n:  $...$   
\n:  $...$   
\n:  $...$   
\n:  $...$   
\n:  $...$   
\n:  $...$   
\n:  $...$   
\n:  $$ 

<u>تكنولوجيا الملومات والاتصالات - رابع 1666 م 166</u>

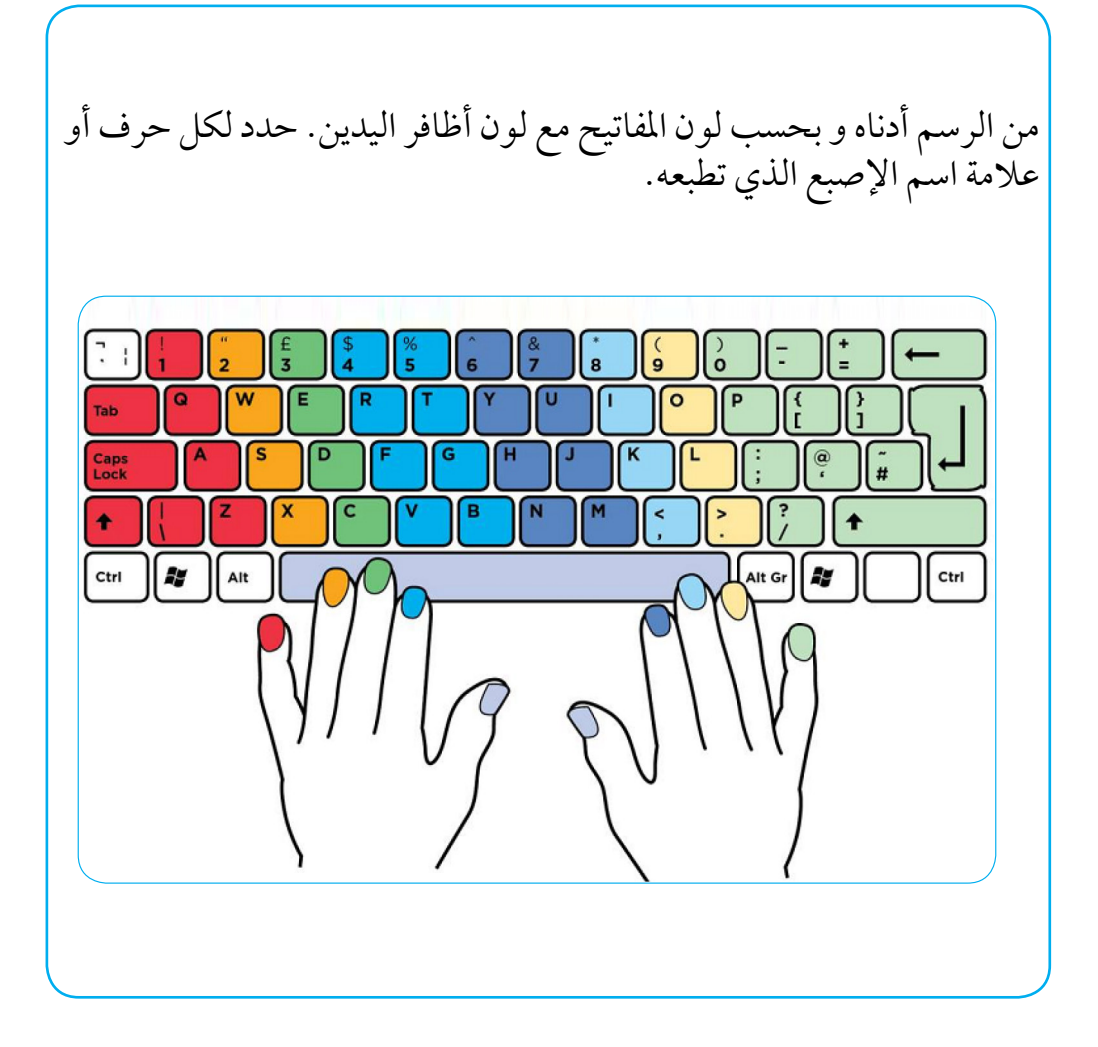

الدرس الرابع

#### برنامج المفكرة ) **Notepad**)

لفتح برنامج المفكرة في نظام ويندوز 8.1 إتبع الخطوات التالية بمساعدة معلمك:

١. من شريط المهام اضغط على علامة الويندوز

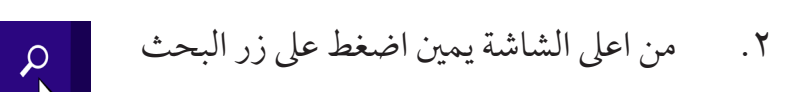

.3 اكتب اسم الربنامج Notepad و سيظهرلك كام يف الشكل أدناه .اضغط على الأيقونة الخاصة به و سيفتح لك البرنامج .

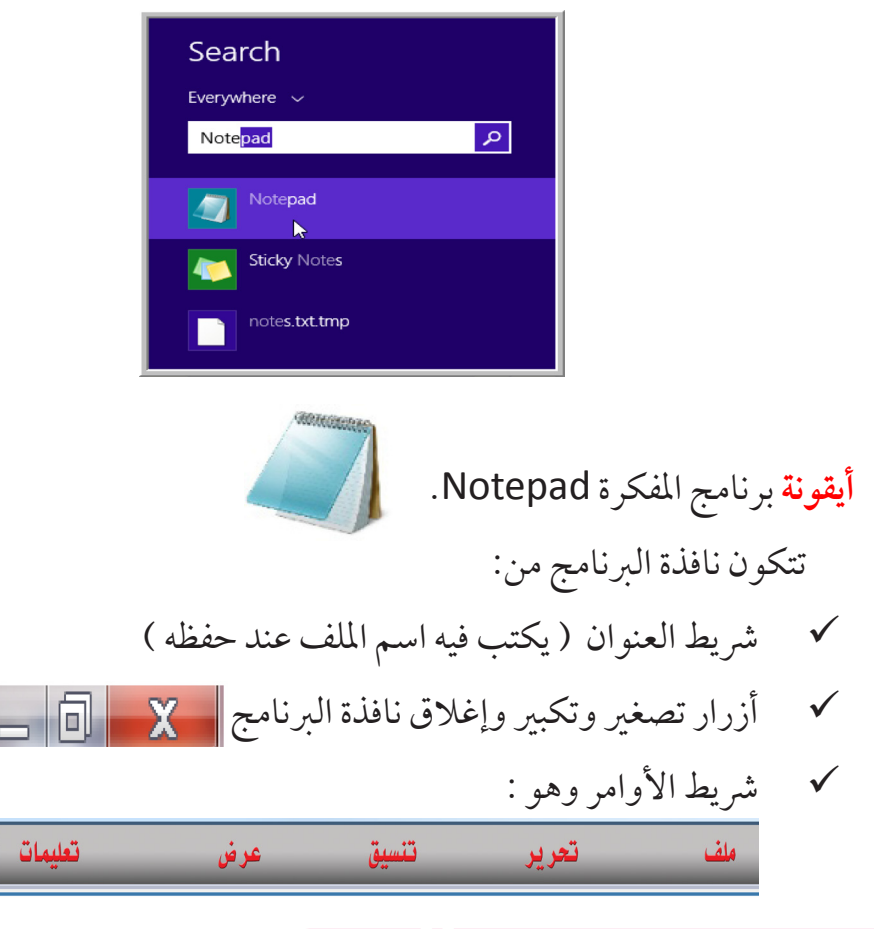

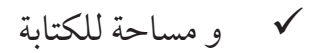

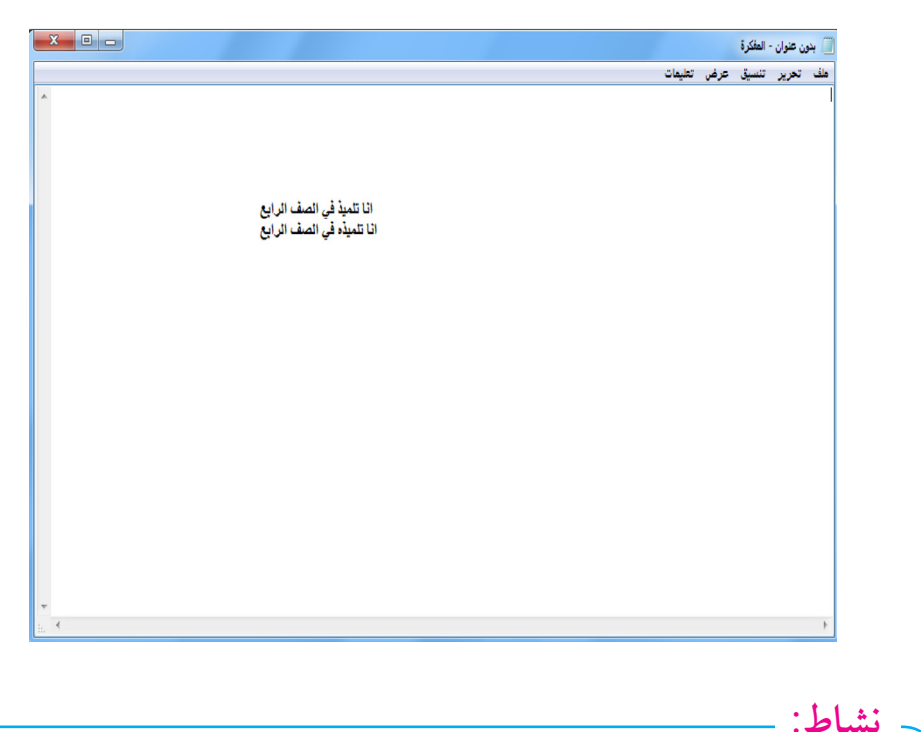

.1 بمساعدةاملعلم قم باملرور عىلرشيطاألوامر و أقرأ أي أمرموجود فيه. و جيب أن تتم املناقشة يف جمموعات. .2 قم بانشاءملف جديد وحاول أن تكتب عليه العبارات التالية : أنا تلميذ الصف الرابع أنا أحب شعارالثورة حرية .. سالم .. عدالة .3 قم بحفظ امللف بمساعدة معلمك. ثم أغلق الربنامج من زر اإلغالق . . اعد فتح الربنامج مرة أخرى و قم باسرتجاع امللف الذي قمت بحفظه.

59 تكنولوجيا املعلومات واالتصاالت - رابع

الدرس الخامس

أساسيات الطباعة البسيطة

تعرفت في الدروس السابقة على وضعية اليد أثناء الطباعة و مهمة كل إصبع في طباعة جمموعة حروف أو عالمات. افتح الصفحة و تمرن على وضع الأحرف و العلامات بحسب أصابع اليد.لوحة المفاتيح تحتوي على ستة صفوف تكون الحروف موجودة في أربعة صفوف من الصف الثاني من الأعلى .. و حتى الصف الرابع إلى اسفل. صف الارتكاز هو الصف الثالث في مفاتيح الحروف.

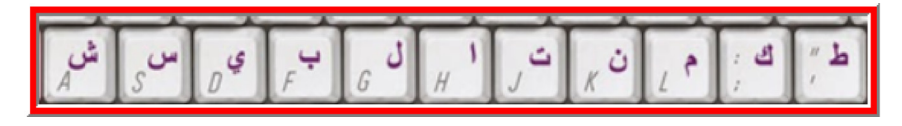

 •أنظرإىل لوحة املفاتيح أدناه :

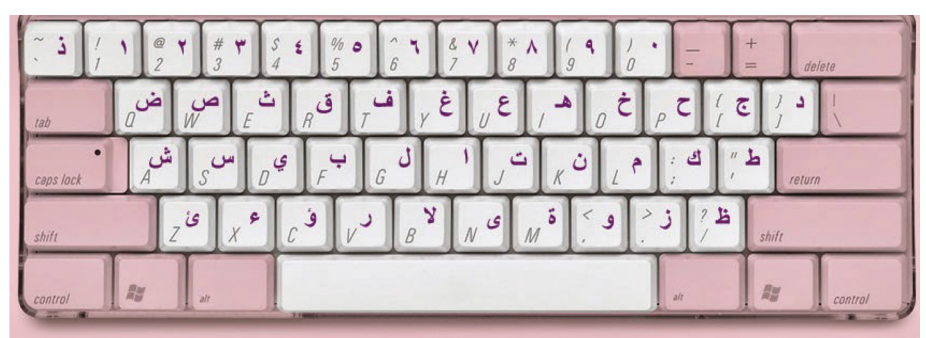

تتوزع أصابع اليدين ما عدا (الإبهامين) على ثمانية من الحروف الموجودة في صف الإرتكاز. كثير من لوحات المفاتيح يضعون عليه علامة بارزة يمكنك لمسها. الإبهامان يستخدمان مع مفتاح المسطرة لعمل مسافات بين الكلمات.

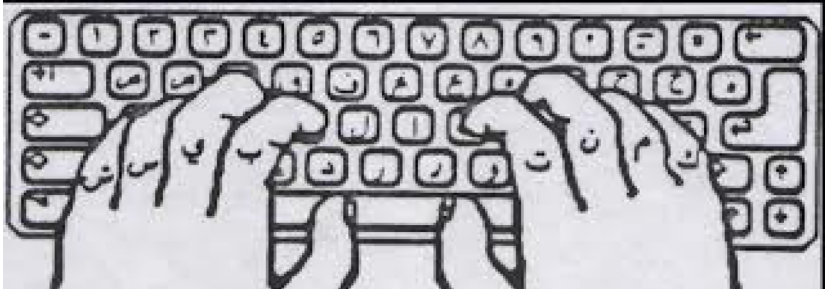

تدريبات ب�سيطة على الطباعة ال�سريعة:

.1 افتح برنامج املفكرة . .2 بمساعدة املعلم حول إيل اللغة إيل العربية. ٣. ضع أصابعك في صف الإرتكاز حسب الصورة الصفحة ٦٢ و اكتب التالي: كمنت شسيب كمنت شسيب كمنت شسيب كمنت شسيب كمنت شسيب كمنت شسيب كمنت شسيب كمنت شسيب كمنت شسيب كمنت شسيب كمنت شسيب كمنت شسيب

> شمس طبيب سمك كلب مشمش شمس طبيب سمك كلب مشمش شمس طبيب سمك كلب مشمش ال�صف ا�سفل �صف الإرتكاز:

تتوزع أصابع اليدين (ما عدا الإبهامين) على الحروف في الصف

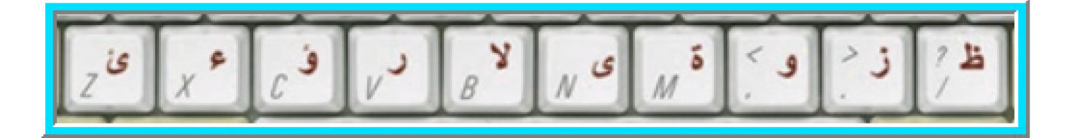

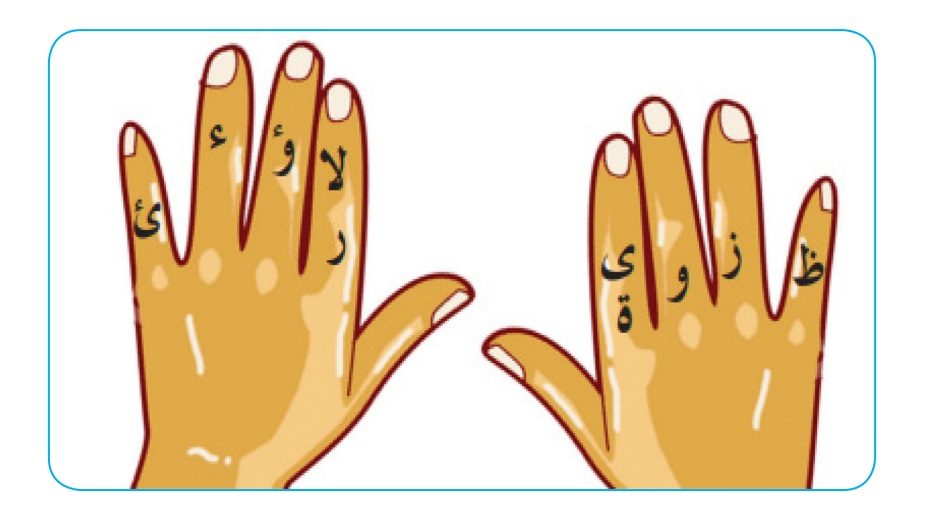

## تدريبات :

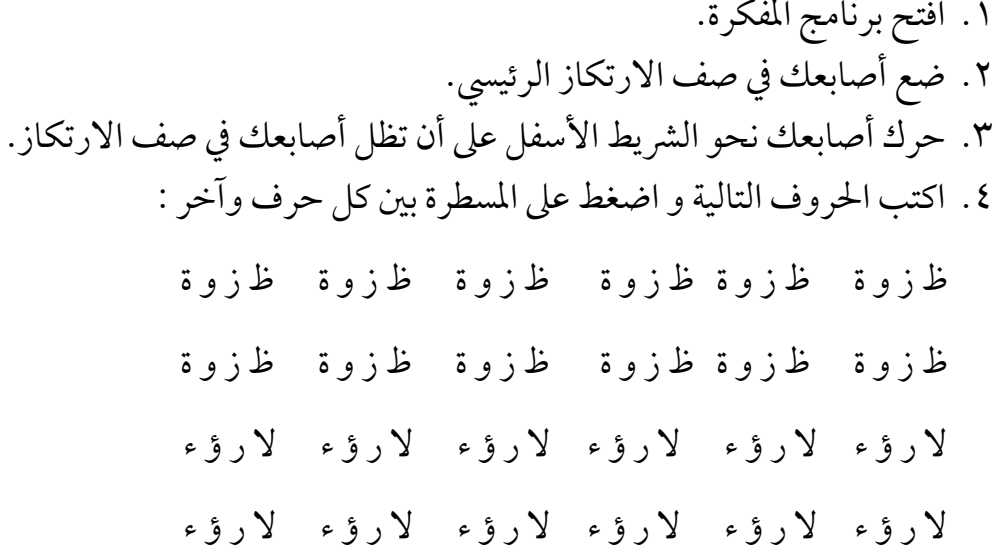